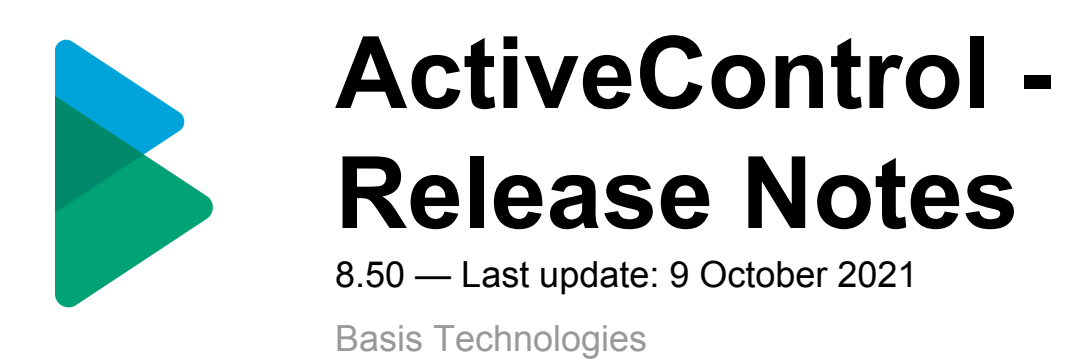

Copyright © 2021 Basis Technologies

## **Table of Contents**

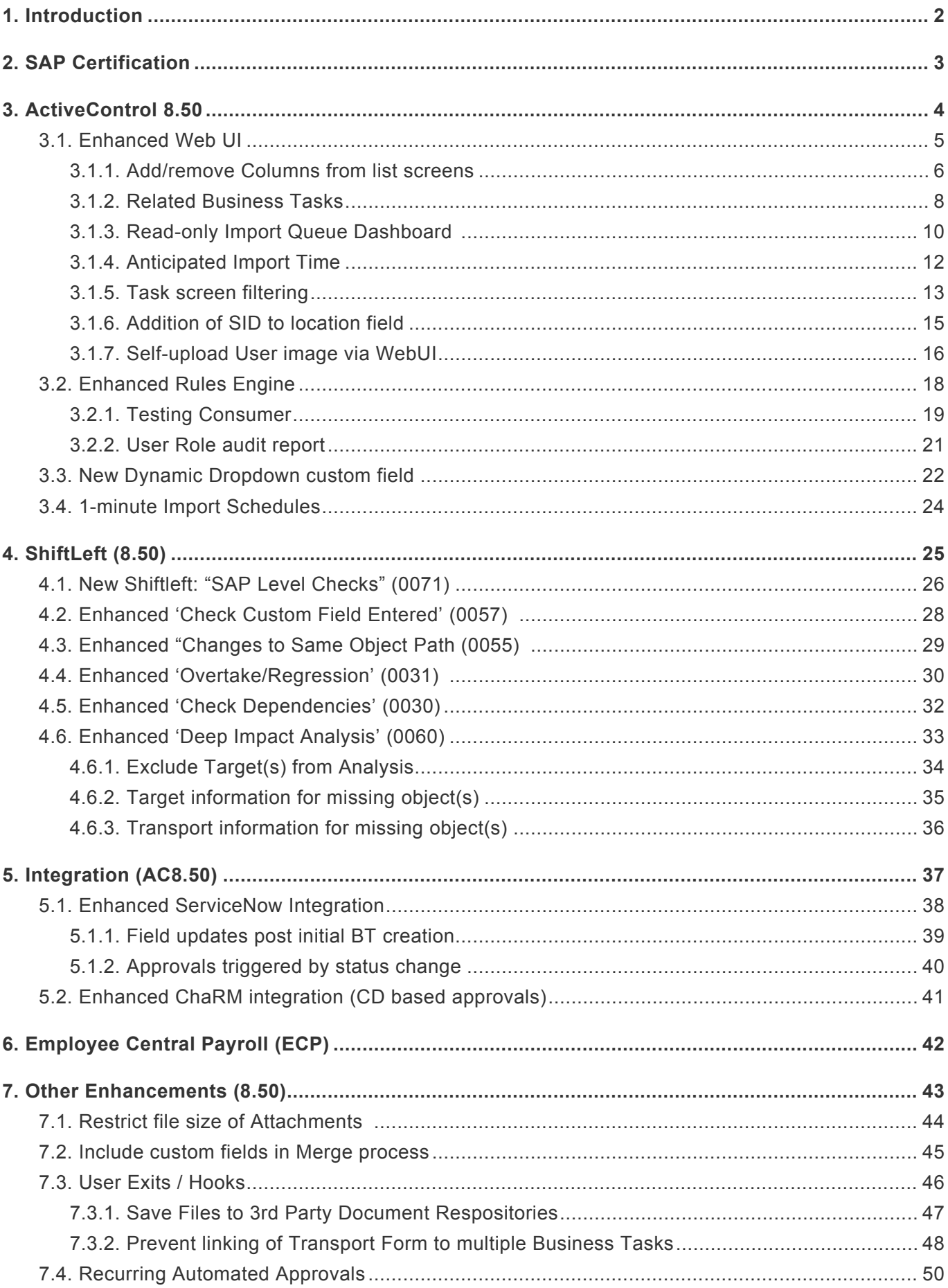

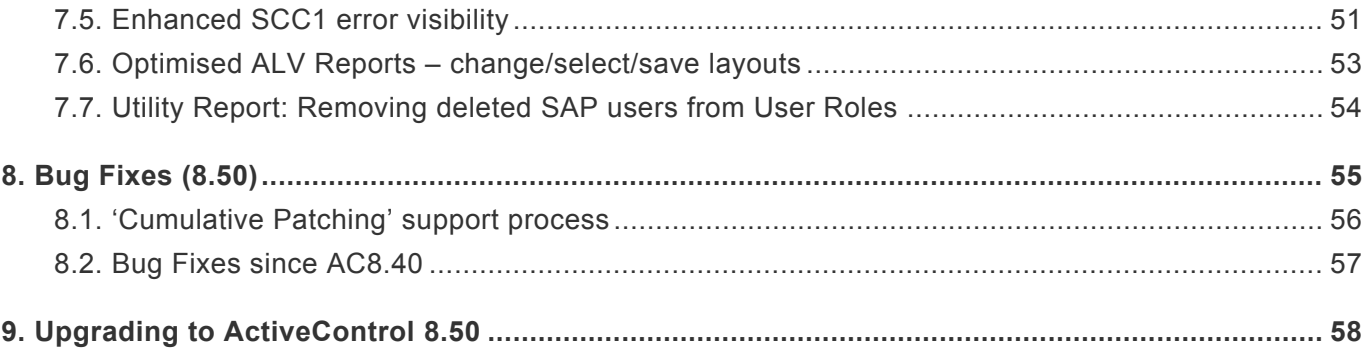

### <span id="page-3-0"></span>**1. Introduction**

ActiveControl 8.50 was released in September 2021.

Previous releases of ActiveControl, Transport Expresso and Transport Express are detailed in separate Release Notes:

- [ActiveControl 8.40](https://www.manula.com/manuals/basis-technologies/activecontrol-release-notes/8.4/en/topic/introduction-8-4) *(released January 2021)*
- [ActiveControl 8.3](http://docs.basistechnologies.com/activecontrol-release-notes?l=en&v=8.3) *(released June 2020)*
- [ActiveControl 8.2](http://docs.basistechnologies.com/activecontrol-release-notes?l=en&v=8.2) *(released November 2019)*
- "ActiveControl 8.1" Minor Patch Fix Release for 8.0. *(released August 2019)*
- [ActiveControl 8.0](http://docs.basistechnologies.com/activecontrol-release-notes?l=en&v=8.0) *(released May 2019)*
- [ActiveControl 7.2](http://docs.basistechnologies.com/activecontrol-release-notes?l=en&v=7.2) *(released June 2018)*
- [ActiveControl 7.1](http://docs.basistechnologies.com/activecontrol-release-notes?v=7.1&l=en) *(released April 2018)*
- [ActiveControl 7.0](http://docs.basistechnologies.com/activecontrol-release-notes?v=7.0&l=en) *(released August 2017)*
- [Transport Expresso 6.20](http://docs.basistechnologies.com/transport-expresso-release-notes?l=en&v=6.xx) *(released May 2016)*
- [Transport Expresso 6.10](http://docs.basistechnologies.com/transport-expresso-release-notes?l=en&v=6.xx) *(released June 2015)*
- [Transport Expresso 6.00](http://docs.basistechnologies.com/transport-expresso-release-notes?l=en&v=6.xx) *(released February 2015)*
- [Transport Express 5.30](http://docs.basistechnologies.com/transport-expresso-release-notes?v=5.xx&l=en) *(released September 2014)*
- [Transport Express 5.20](http://docs.basistechnologies.com/transport-expresso-release-notes?v=5.xx&l=en) *(released March 2014)*
- [Transport Express 5.1n](http://docs.basistechnologies.com/transport-expresso-release-notes?v=5.xx&l=en) *(released 2013)*
- [Transport Express 5.00](http://docs.basistechnologies.com/transport-expresso-release-notes?v=5.xx&l=en) *(released 2012)*

### <span id="page-4-0"></span>**2. SAP Certification**

ActiveControl is a SAP certified solution:

- Certified for deployment on SAP NetWeaver 7.50 via the SAP integration scenario ABAP Add-On Deployment for SAP NetWeaver (SAP report 12648)
- Certified for deployment on SAP S/4HANA 1809 via the SAP integration scenario ABAP Add-On Deployment for SAP S/4HANA (SAP report 12658)
- SAP Solution Manager Ready functionality

All ActiveControl SAP components exist within Basis Technologies own namespace /BTI/. Some other Basis Technologies products that are used in conjunction with ActiveControl exist within seperate /BTR/ namespace.

# <span id="page-5-0"></span>**3. ActiveControl 8.50**

## <span id="page-6-0"></span>**3.1. Enhanced Web UI**

### <span id="page-7-0"></span>**3.1.1. Add/remove Columns from list screens**

ActiveControl 8.50 introduces the capability for users to customise the Business Task and Transport Form list screens in the Web UI, by adding/removing the Fields that they see on screen. This enhancement has been done on the back of repeated feedback that this was one of the primary reasons some customers continued to roll out the Windows GUI to their Developer and Functional user community.

As of 8.50, it is now possible for users to 'personalise' the list screens so that they can see certain Custom Fields instead of the out-of-the-box Standard Fields on the screens, thus avoiding them from having to open up individual Business Task or Transport Form to see specific field values.

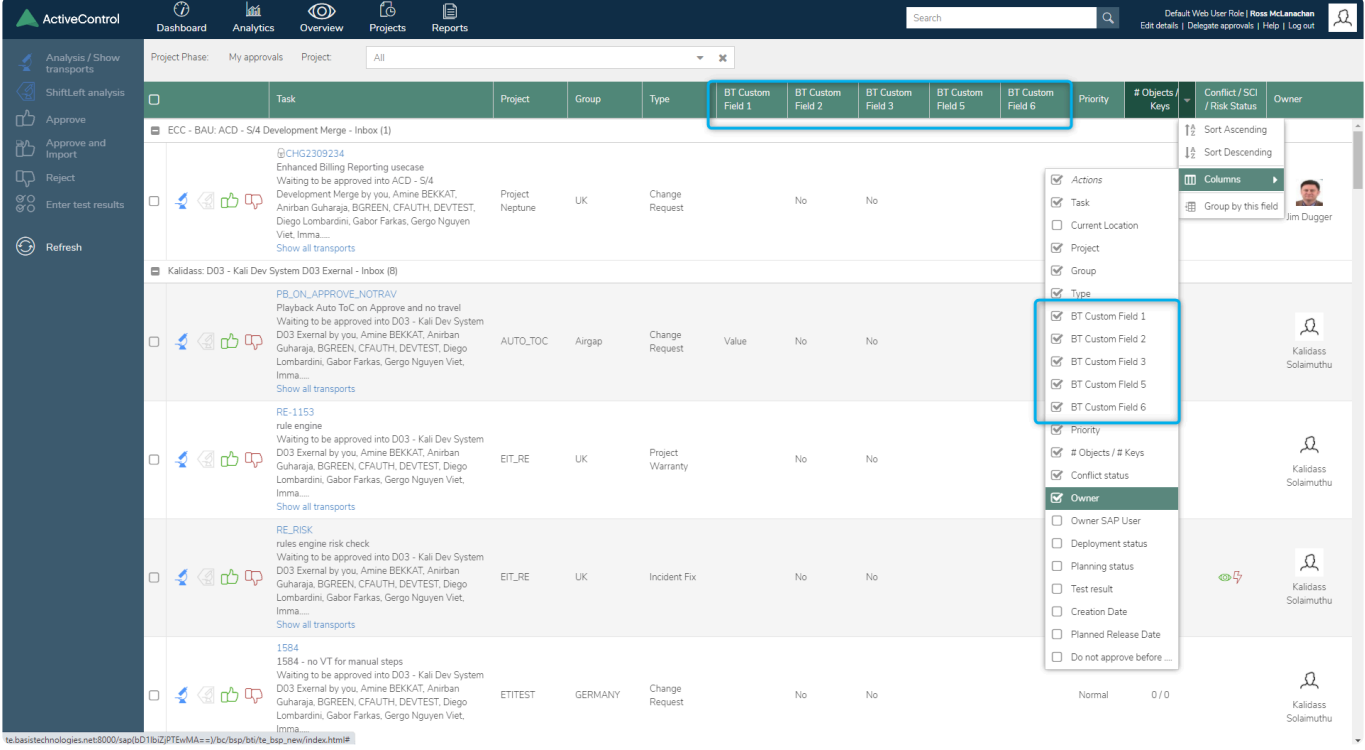

Figure: Adding/removing standard or custom fields on the Business Task list screen

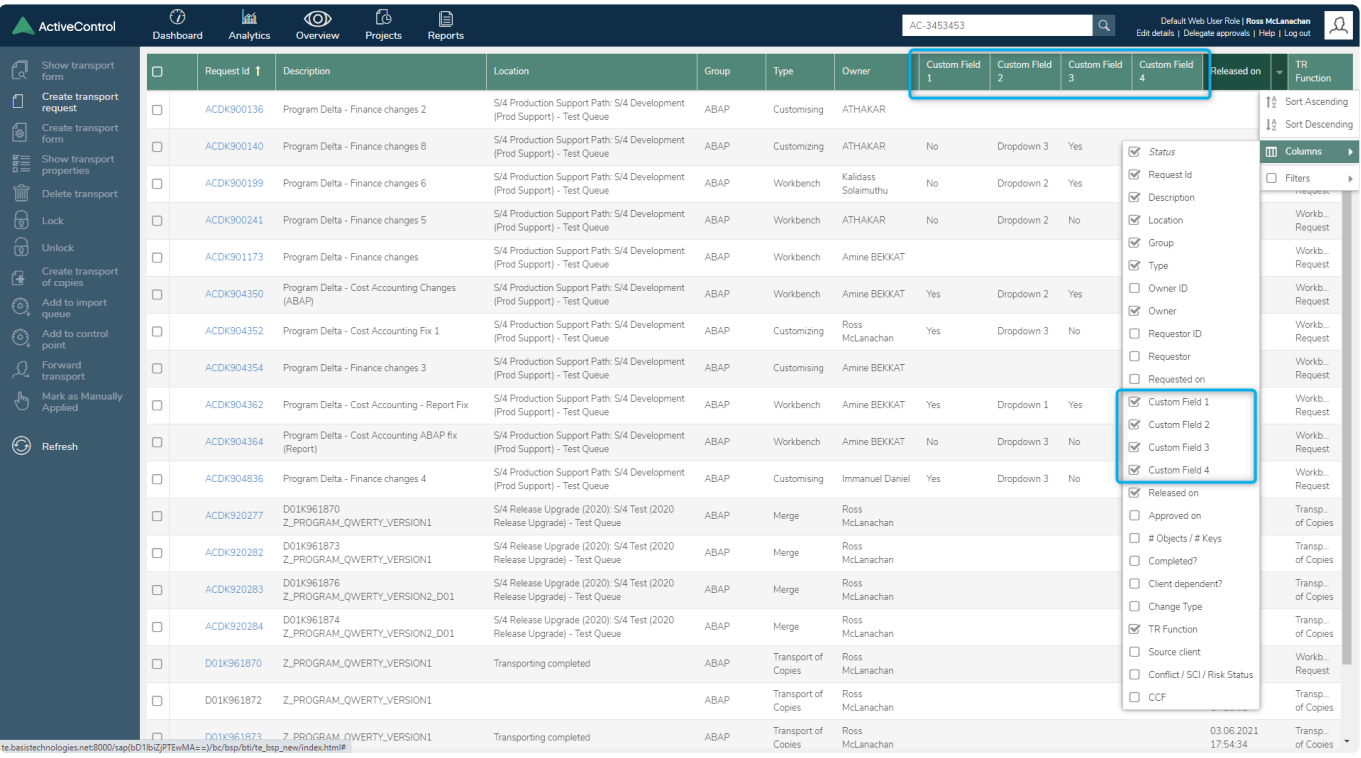

Figure: Adding/removing standard or custom fields on the Transport list screen

### **Configuration Steps**

No new configuration is required to enable the adding or removal of fields in the WebUI list screens.

More information on the new feature can be found in this [online Change Note](https://basistechnologies.zendesk.com/hc/en-us/articles/360043174871)

As well as being possible to add/remove fields, it is also possible to change the order of the fields as they appear on the screen, by dragging the field headers.

It is not possible to add [Option] custom fields and [Text] custom fields longer than 20 characters. The latter has been done deliberately by Basis Technologies due to the screen real estate that would be taken up by adding longer text fields. This is something Basis Technologies may revisit – so please do let us know if you see this as a current gap in ActiveControl 8.50. **!**

## <span id="page-9-0"></span>**3.1.2. Related Business Tasks**

Within ActiveControl, it has always been possible to create technical dependencies between Transport Forms – ie to be able to set the sequence that two related Transports would be deployed within a system (or across different SAP systems). ActiveControl 8.50 extends this to enable functional dependencies between Business Tasks, via a new capability whereby Business Tasks can be 'related' via a new 'Dependencies' tab on the Business Task. The use-case of this is essentially where a customer wants to ensure two seperate changes (ie Business Tasks) are deployed at the same time, even where there are no specific technical dependencies between the underlying transports.

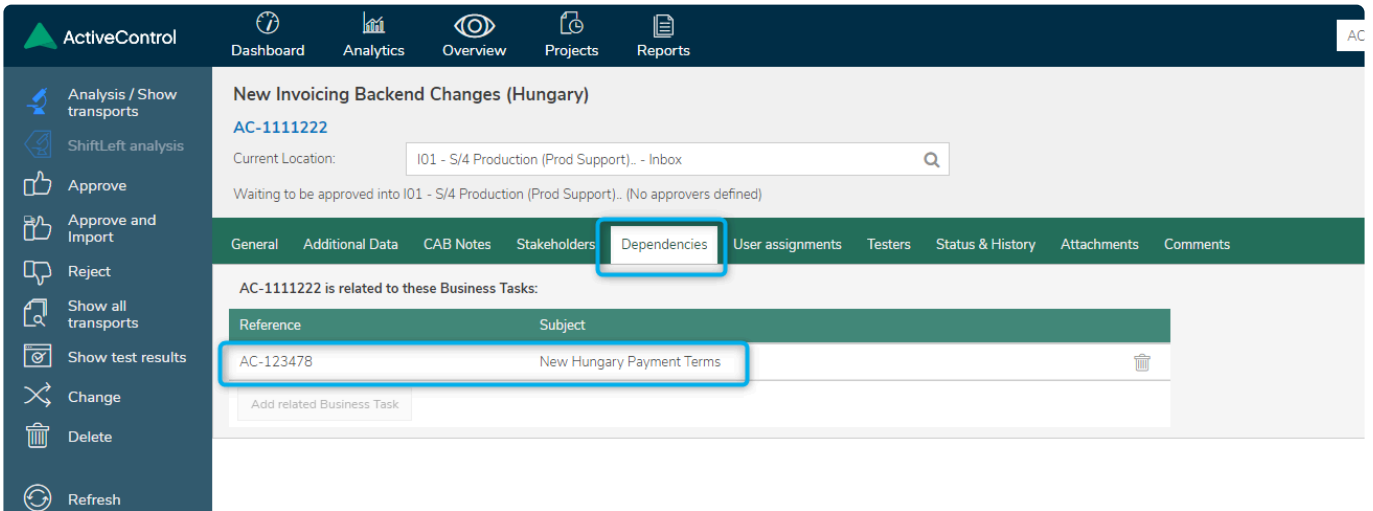

Figure: Business Tasks can be related via the new Dependencies tab.

Relating two Business Tasks together will result in the Check Dependencies (0030) analyser highlighting to an Approver whilst approving one of the Business Tasks, if the other Business Task is still sitting in the same location (or further back) in the workflow.

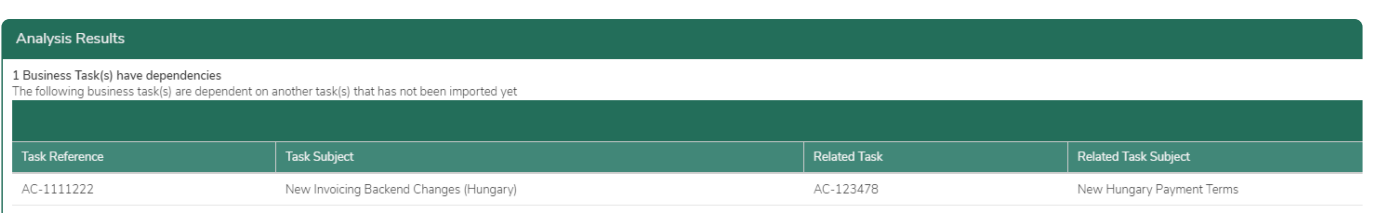

Figure: Related Business Tasks will be highlighted via the existing 0030 Analyser – if an attempt is made to approve/deploy one of the related Business Tasks without the other.

#### **Configuration Steps**

No new configuration is required to enable the new Related Business Tasks capability.

More information on the new feature can be found in this **[online Change Note](https://basistechnologies.zendesk.com/hc/en-us/articles/360052464092)** 

For customers that do not want the enhanced 0030 Check Dependencies Analyser to<br>highlight related Business Tasks that are sitting further back in the workflow – a new<br>ICNOPE BELATED TASKS perception son be enabled within t highlight related Business Tasks that are sitting further back in the workflow – a new IGNORE\_RELATED\_TASKS parameter can be enabled within the Analyser configuration.

### <span id="page-11-0"></span>**3.1.3. Read-only Import Queue Dashboard**

ActiveControl 8.50 introduces a new read-only Import Queue dashboard screen in the Web UI to enable all users to see what Transports are currently sitting in Import Queues awaiting deployment, as well as also provide an indication of any Import or System Error that might have already occurred. This new screen is accessed via the new Awaiting Import metric in the Overview section of the Web UI main screen. The metric show a count of all Transports currently sitting in Import Queues (ie not only Transports for which the logged-in User is the Transport Form owner).

| ActiveControl                                                                                                    | $\odot$<br>டு<br>▣<br>há<br>$\circledcirc$<br>Dashboard<br>Reports<br><b>Analytics</b><br><b>Overview</b><br><b>Projects</b> |                           | A <br>Default Web Liser Role   Ross McLanachan<br>$\alpha$<br>Search<br>Edit details   Delegate approvals   Help   Log out      |  |  |  |
|----------------------------------------------------------------------------------------------------|----------------------------------------------------------------------------------------------------|---------------------------|----------------------------------------------------------------------------------------------------|--|--|--|
| Create business                                                                                                    | Overview                                                                                                    | <b>Projects</b>           | News / My recent activity / Following                                                                                           |  |  |  |
| Create transport<br>$\frac{g}{g}$ My approvals                                                                                                    | All transport paths<br>Path(s):<br><b>Update</b><br>$\overline{\phantom{a}}$                                                 | None Selected             | Ross McLanachan approved CRO0023923 into QA System (TO3) Work Schedule Rule for US office<br>$\Omega$<br>More than 3 months ago |  |  |  |
| $\frac{F}{G}$ My testing                                                                                                    | Awaiting my approval<br>Awaiting my testing                                                                                  | 50<br>6                   |                                                                                                    |  |  |  |
| $\begin{array}{rcl}\n\overline{\mathbf{g}} & \overline{\mathbf{m}} & \text{Changes for my} \\ \overline{\mathbf{g}} & \text{transports}\n\end{array}$ | In progress changes for my transports                                                                                        | 415                       |                                                                                                    |  |  |  |
|                                                                                                    | In progress changes assigned to my role                                                                                      | $\Omega$                  |                                                                                                    |  |  |  |
| $\frac{1}{2}$ My incomplete<br>$\frac{1}{2}$ Changes for my                                                                                           | My incomplete manual items<br>In progress changes for my team                                                                | $\overline{2}$<br>$\circ$ |                                                                                                    |  |  |  |
| $\frac{1}{2}$ New business                                                                                                    | 3191<br>New business tasks                                                                                                   |                           |                                                                                                    |  |  |  |
| $\frac{1}{2}$ Awaiting Import                                                                                                    | Awaiting Import                                                                                                    | 193                       |                                                                                                    |  |  |  |
| $\bigodot$ Refresh                                                                                                    |                                                                                                    |                           |                                                                                                    |  |  |  |

Figure: New 'Awaiting Import' metric on the ActiveControl Web UI main screen.

Clicking on the Awaiting Import metric will take the user into a new read-only Import Dashboard screen, from which the User can see what Transport Forms are currently sitting in specific Import Queues. As part of this new screen, it will also be possible to see the [Import](#page-11-0) ETA of the transport deployment.

| ActiveControl      |                                                                                   | $\omega$<br>hú.<br>Dashboard<br>Analytics | ே<br>$\circledcirc$<br>Overview<br>Projects           | ▣<br><b>Reports</b> |                             |                             |                                   |                           | Search          | $\alpha$             |                    | $\Delta$<br>Default Web User Role   Ross McLanachan<br>Edit details   Delegate approvals   Help   Log out |
|--------------------|-----------------------------------------------------------------------------------|-------------------------------------------|-------------------------------------------------------|---------------------|-----------------------------|-----------------------------|-----------------------------------|---------------------------|-----------------|----------------------|--------------------|----------------------------------------------------------------------------------------------------|
| $\odot$<br>Refresh | Target<br><b>Status</b><br>System<br>$\Box$ D01<br>S/4 Development (Prod Support) |                                           |                                                       |                     | Path                        |                             |                                   | Role<br><b>Highest RC</b> |                 |                      | No. of Requests    |                                                                                                    |
|                    |                                                                                   |                                           |                                                       |                     | S/4 Production Support Path |                             |                                   |                           | Development     |                      |                    |                                                                                                    |
|                    |                                                                                   | Request ID                                | <b>Description</b>                                    | <b>Requestor</b>    | Group                       | Type                        | <b>Business Task</b><br>Reference | <b>Released at</b>        | Import<br>Order | <b>Import Status</b> | <b>Return Code</b> | <b>Anticipated Import Time</b>                                                                            |
|                    |                                                                                   | ACDK904364                                | Program Delta - Cost Accounting<br>ABAP fix (Report)  | Amine BEKKAT        | ABAP                        | Workbench                   | AC-3453453                        |                           |                 |                      |                    |                                                                                                    |
|                    |                                                                                   | S4P                                       | S/4 Production (Prod Support).                        |                     |                             | S/4 Production Support Path |                                   |                           | <b>OA</b>       |                      |                    |                                                                                                    |
|                    |                                                                                   | Request ID                                | <b>Description</b>                                    | Requestor           | Group                       | Type                        | <b>Business Task</b><br>Reference | <b>Released at</b>        | Import<br>Order | <b>Import Status</b> | <b>Return Code</b> | <b>Anticipated Import Time</b>                                                                            |
|                    |                                                                                   | ACDK904362                                | Program Delta - Cost Accounting -<br>Report Fix       | Amine BEKKAT        | ABAP                        | Workbench                   | AC-3453453                        |                           |                 |                      |                    | 11.06.2021 20:00:00                                                                                       |
|                    | $\Box$                                                                            | TO1                                       | S/4 Test (Prod Support).<br>A                         |                     |                             | S/4 Production Support Path |                                   | Production                |                 | 8                    |                    | 10                                                                                                    |
|                    |                                                                                   | Request ID                                | <b>Description</b>                                    | Requestor           | Group                       | Type                        | <b>Business Task</b><br>Reference | Released at               | Import<br>Order | <b>Import Status</b> | <b>Return Code</b> | <b>Anticipated Import Time</b>                                                                            |
|                    |                                                                                   | D01K961902                                | TR will end in RC8                                    | Ross McLanachan     | ABAP                        | Transport of Copies         | AC-2348234                        | 07.06.2021 08:49:17       |                 | Imported             | R                  | 11.06.2021 15:40:00                                                                                       |
|                    |                                                                                   | ACDK900136                                | Program Delta - Finance changes 2 ATHAKAR             |                     | ABAP                        | Customising                 | AC-3453453                        | 11.06.2021 15:35:18       | $\overline{2}$  |                      |                    | 11.06.2021 15:40:00                                                                                       |
|                    |                                                                                   | ACDK900140                                | Program Delta - Finance changes 8                     | ATHAKAR             | ABAP                        | Customizing                 | AC-3453453                        | 11.06.2021 15:35:24       | $\mathcal{R}$   |                      |                    | 11.06.2021 15:40:00                                                                                       |
|                    |                                                                                   | ACDK900199                                | Program Delta - Finance changes 6 Kalidass Solaimuthu |                     | ABAP                        | Workbench                   | AC-3453453                        | 11.06.2021 15:35:29       | $\Delta$        |                      |                    | 11.06.2021 15:40:00                                                                                       |
|                    |                                                                                   | ACDK900241                                | Program Delta - Finance changes 5 ATHAKAR             |                     | ABAP                        | Workbench                   | AC-3453453                        | 11.06.2021 15:35:35       | 5               |                      |                    | 11.06.2021 15:40:00                                                                                       |
|                    |                                                                                   | ACDK901173                                | Program Delta - Finance changes                       | Amine BEKKAT        | ABAP                        | Workbench                   | AC-3453453                        | 11.06.2021 15:35:41       | 6               |                      |                    | 11.06.2021 15:40:00                                                                                       |
|                    |                                                                                   | ACDK904350                                | Program Delta - Cost Accounting<br>Changes (ABAP)     | Amine BEKKAT        | ABAP                        | Workbench                   | AC-3453453                        | 11.06.2021 15:35:47       | $\overline{7}$  |                      |                    | 11.06.2021 15:40:00                                                                                       |
|                    |                                                                                   | ACDK904352                                | Program Delta - Cost Accounting<br>Fix 1              | Ross McLanachan     | ABAP                        | Customizing                 | AC-3453453                        | 11.06.2021 15:35:52       | 8               |                      |                    | 11.06.2021 15:40:00                                                                                       |
|                    |                                                                                   | ACDK904354                                | Program Delta - Finance changes 3 Amine BEKKAT        |                     | ABAP                        | Customising                 | AC-3453453                        | 11.06.2021 15:35:58       | $\alpha$        |                      |                    | 11.06.2021 15:40:00                                                                                       |
|                    |                                                                                   | ACDK904836                                | Program Delta - Finance changes 4 Immanuel Daniel     |                     | ABAP                        | Customising                 | AC-3453453                        | 11.06.2021 15:36:04       | 10              |                      |                    | 11.06.2021 15:40:00                                                                                       |

Figure: New "Import Dashboard' screen in the WebUI

#### **Configuration Steps.**

No new configuration is required to enable the new Import Dashboard within the Web UI.

Customers that do not want to use the new Import Dashboard can remove the new metric via backend table /BTI/TE\_UIMETRIC in the Domain Controller.

## <span id="page-13-0"></span>**3.1.4. Anticipated Import Time**

ActiveControl 8.50 introduces a new "Anticipated Import Time" field to provide an indication of when a particular Transport sitting in an Import Queue is expected to be imported. This 'Anticipated Import Time' ETA is calculated based on AC Import Schedules and also any "Future Scheduling" of Transports set on the Business Task (Additional Data) tab, and is seen via the new read-only" Import Dashboard":#importdashboard also being introduced as part of AC8.50.

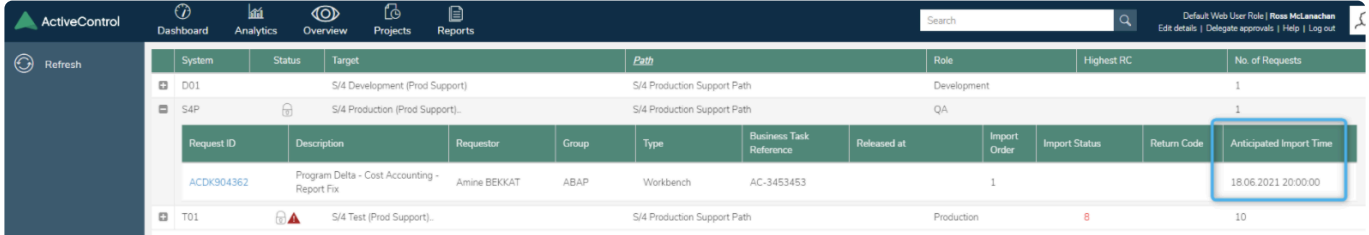

Figure: New Anticipated Import Time field seen on the new Import Dashboard

The ETA information is also seen on the Transport Status and History tab of the individual Transport Form (when the Transport is sitting in an Import Queue(s).

| ActiveControl                                            | $\omega$<br>Dashboard                                                                                               | hú<br>$\circledcirc$<br>Analytics<br>Overview                   | ĽĠ<br>Projects | $\mathbf{E}$<br>Reports |                                | Search      | FQ.          | Default Web User Role   Ross McLanachan<br>$\Delta$<br>Edit details   Delegate approvals   Help   Log out |  |  |  |
|----------------------------------------------------------|----------------------------------------------------------------------------------------------------|-----------------------------------------------------------------|----------------|-------------------------|--------------------------------|-------------|--------------|----------------------------------------------------------------------------------------------------|--|--|--|
| $\vert \times$ Change                                    | ACDK904362<br>Properties of request:                                                                                |                                                                 |                |                         |                                |             |              |                                                                                                    |  |  |  |
| <b>Delete transport</b>                                  |                                                                                                    |                                                                 |                |                         |                                |             |              |                                                                                                    |  |  |  |
| $\frac{g}{d}$ Show transport<br>$\frac{g}{d}$ properties | Transport request details<br>Transport status and history<br>Advanced options  Manual steps  Attachments<br>General |                                                                 |                |                         |                                |             |              |                                                                                                    |  |  |  |
|                                                          | <b>Status</b>                                                                                                    |                                                                 |                |                         | <b>Anticipated Import Time</b> | By          |              |                                                                                                    |  |  |  |
| $\times$ $\uparrow$ Check for<br>$\circ$ x conflicts     |                                                                                                    | Waiting to be imported into S4P - S/4 Production (Prod Support) |                |                         | 18.06.2021 20:00:00            |             |              |                                                                                                    |  |  |  |
| $\bigodot$ Refresh                                       | <b>Status</b>                                                                                                    | <b>Event History</b>                                            |                |                         |                                | <b>Date</b> | <b>Time</b>  | By                                                                                                    |  |  |  |
|                                                          | ⊘                                                                                                    | Marked as Imported into T01 - S/4 Test (Prod Support)           |                |                         |                                | 07.06.2021  | 09:52:41     | Ross McLanachan                                                                                           |  |  |  |
|                                                          | ⚠                                                                                                    | Approved into S4P - S/4 Production (Prod Support)               |                |                         |                                | 07.06.2021  | 08:53:11     | Ross McLanachan                                                                                           |  |  |  |
|                                                          |                                                                                                    | Test results undeted TO1 - S/A Test (Prod Support)              |                |                         |                                | 07.06.2021  | $08.52 - 49$ | Doce Mel anachan                                                                                          |  |  |  |

Figure: New Anticipated Import Time field seen on an individual Transport Form

#### **Configuration Steps.**

No new configuration is required to enable the new Import Dashboard or the new Import ETA information within the Web UI.

## <span id="page-14-0"></span>**3.1.5. Task screen filtering**

Filtering was added to the Transport Lists and Transport Selection screens as part of [ActiveControl 8.20](https://www.manula.com/manuals/basis-technologies/activecontrol-release-notes/8.2/en/topic/filtering-within-transport-lists-and-transport-selections) release. This Filtering quickly became a popular feature in the ActiveControl Web UI – and inevitably, several of customers requested the same capability in the Business Task list screen so that they could easily locate a particular Business Task that needed to be approved or tested. As such, Business Task list screen filtering has been added in ActiveControl 8.50 to offer a similar capability to what was already available in the Transport List and Transport Selection screens.

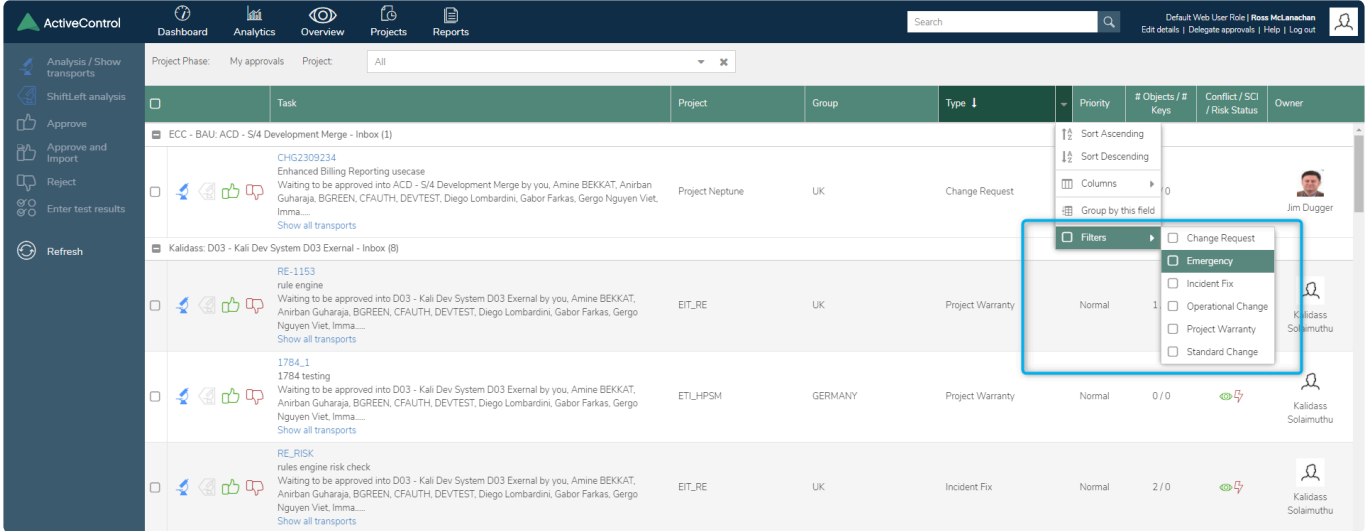

Figure: It is now possible to filter on particular Field values within the Business Task list screen.

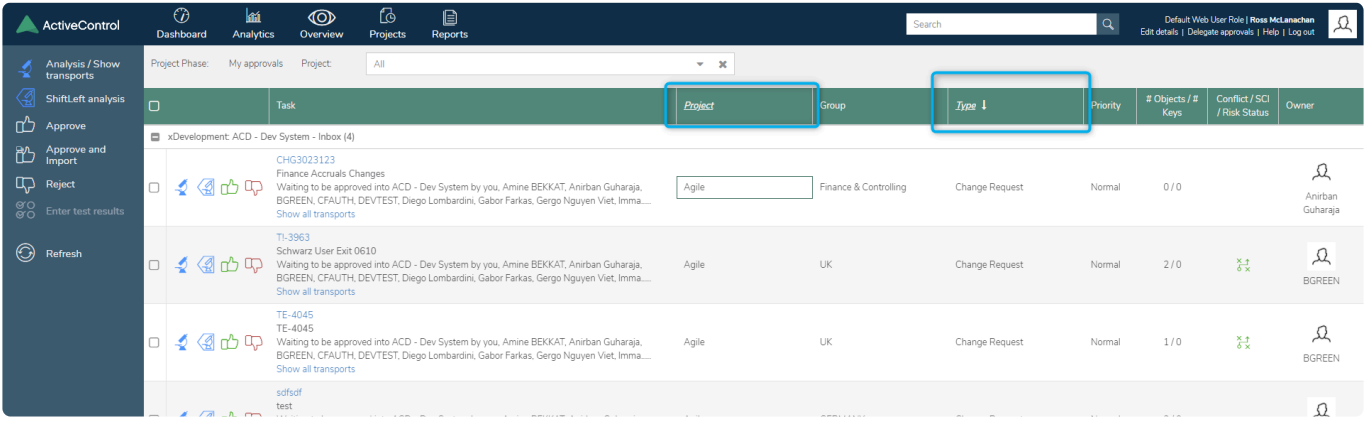

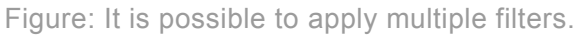

### **Configuration Steps**

No configuration is required to enable Task screen filtering within the Web UI.

When a Filter is applied, the Field heading will be shown in *Italics*. **\***

## <span id="page-16-0"></span>**3.1.6. Addition of SID to location field**

The System ID (SID) has been added to the start of the existing Location field presented in the Web UI on Transport list screen as part of ActiveControl 8.50

This small optimisation was requested by a number of customers in recent years to make it easier for their users – most of whom are typically more familiar with the SAP SID (eg "S4D") than the longer system descriptions configured (eg "S/4 Production Support Development system") within ActiveControl – to understand where a Transport is in the SAP landscape.

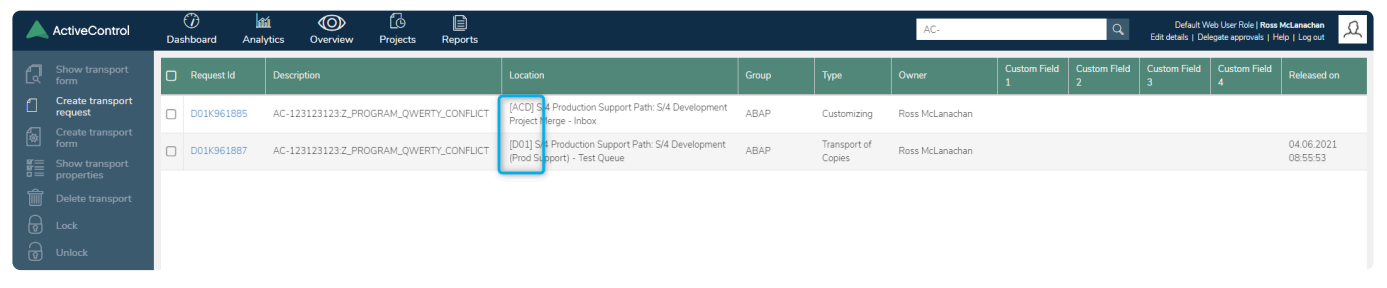

Figure: The SID is now seen at the start of the Location field in the WebUI transport list screen.

#### **Configuration Steps**

No new configuration is required to see the SID at the start of the Location field within the Web UI.

### <span id="page-17-0"></span>**3.1.7. Self-upload User image via WebUI**

It has always been an ActiveControl Administrator responsibility to upload User images seen within the WebUI, using transaction SMW0 in the SAPGUI backend of the ActiveControl Domain Controller. This manual administrative overhead has generally resulted in most Basis Technologies customers not making use of the image capability within the WebUI, because of the time-consuming ongoing effort to maintain the images, particularly in organisations with larger user communities.

On the back of customer feedback, ActiveControl 8.50 introduces a new (optional) capability for end users to add/remove their own images via the Web UI.

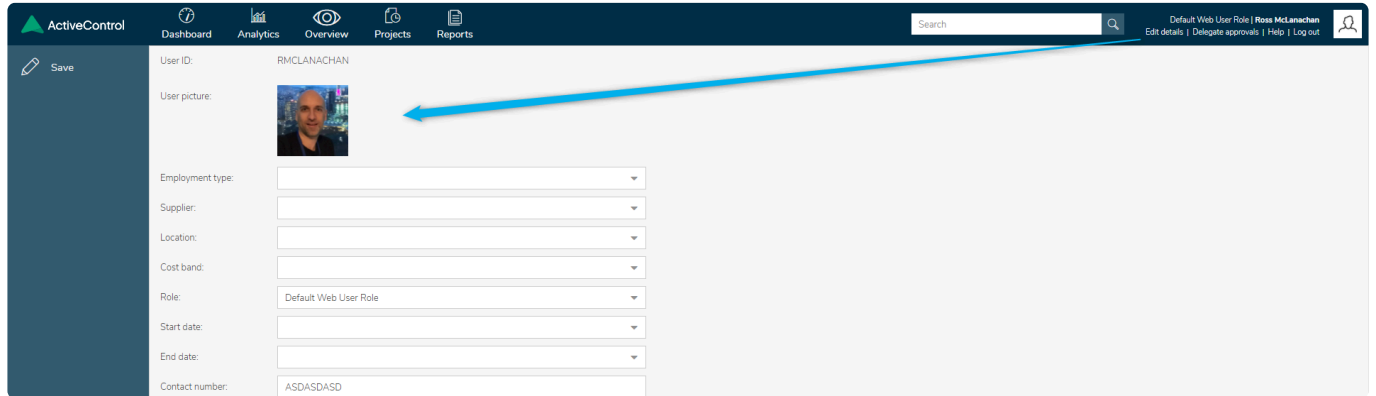

Figure: Users can now upload their own user image via the 'Edit Details' section on the WebUI.

#### **Configuration Steps**

1. Enable parameter TE\_WEBGUI\_CUSTOM\_USERPICS in table /BTI/TE\_TVARV in the ActiveControl Domain Controller.

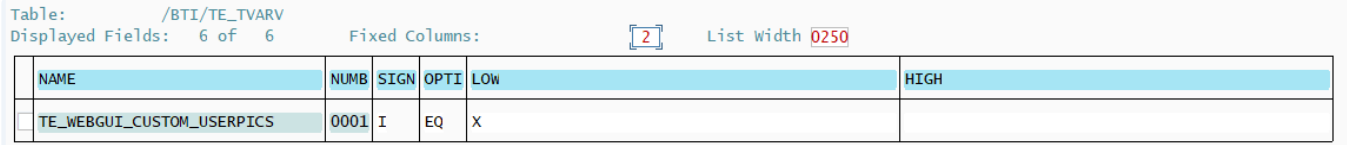

2. An ActiveControl end user can thereafter upload their own image themselves via the WebUI.

It is only possible to upload .jpg, .jpeg and .bmp image formats. In addition, user images<br>must be less than 2MB in size. This is intentional as part of the design of this new<br>fecture, to evaid large files begins a detrima must be less than 2MB in size. This is intentional as part of the design of this new feature, to avoid large files having a detrimental impact on the sizing footprint of ActiveControl in the Domain Controller SAP system. A message will be presented to the User if they try to upload files larger than 2MB.

**★** If this Feature has not been enabled via the new parameter mentioned above, users will be presented with a message "Uploading pictures has been restricted. Please contact be presented with a message "Uploading pictures has been restricted. Please contact your local ActiveControl Administrator."

## <span id="page-19-0"></span>**3.2. Enhanced Rules Engine**

ActiveControl 8.0 introduced a powerful new 'Rules Engine' that facilitated much more flexibility and granularity around both Approvals and Skipping within ActiveControl.

The Rules Engine has seen a lot of uptake over the last two years, both at new Basis Technologies customers and also at existing ActiveControl users choosing to migrate over to the Rules Engine during upgrades of ActiveControl, to benefit from the functionally richer capabilities than were previously available via the legacy Approvals and Skipping concepts (and also the Transport of Copies capability added in ActiveControl 8.40).

Given its popularity, the Rules Engine continues to be a key part of ActiveControl that Basis Technologies continue to enhance. ActiveControl 8.50 introduces two important new capabilities within the Rules Engine:

[Testing Consumer](#page-20-0) [Audit Reporting](#page-22-0)

## <span id="page-20-0"></span>**3.2.1. Testing Consumer**

Within the Rules Engine, the existing Approvals Consumer enabled granular structures around Inbox/ Outbox approvals within the ActiveControl workflow, based around assignment to User Roles within the Windows GUI configuration. Test Queue signoffs within ActiveControl have always been different to Inbox/Outbox approvals, in the sense that the assignment of Testers is done at an individual Business Task level, rather than as a configuration activity performed via authorised Administrators.

Over the years, many Basis Technologies customers have highlighted that the assignment of Testers to Business Tasks was often a highly repetitive exercise, since it was generally always the same people performing certain testing within their organisation. For example, many customers have dedicated Testers in particular systems (eg Regression Test Team) or specific Testers that perform the validation on particular types of changes (eg Finance Testers, Supply Chain Testers etc).

As such, ActiveControl 8.50 introduces a new Testing Consumer (via new configuration table /BTI/ TE\_RE\_TSTER) as part of the Rules Engine, to help automate the assignment of Testers. At the time of saving a Business Task (either a brand new Business Task, or one that has recently been changed), the Testing consumer will process any rule conditions that have been setup, and automatically assign Testers based on them being part of the corresponding User Roles within ActiveControl.

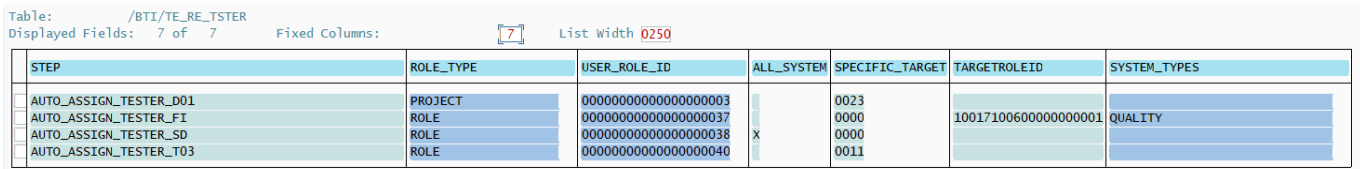

Figure: New /BTI/TE\_RE\_TSTER consumer table as part of the Rules Engine.

### **Configuration Steps**

More information on the Tester Consumer can be found in this [online Change Note.](https://basistechnologies.zendesk.com/knowledge/articles/360056539732/en-us?brand_id=52516)

Some example configuration can be found in seperate Knowledge Articles:

- (i) Assign specific Testers to [all Business Tasks](https://basistechnologies.zendesk.com/hc/en-us/articles/360019180218)
- (ii) Assign specific Testers based on [specific Business Task \[Group\].](https://basistechnologies.zendesk.com/hc/en-us/articles/360019186058)
- (iii) Assign Testers to all Business Tasks based on an [ActiveControl Project user role assignment](https://basistechnologies.zendesk.com/hc/en-us/articles/360019197698)

p(banner important). Please note that the Tester consumer only covers the assignment of Testers, but NOT the removal of Testers as well. If a Tester is removed from a User Role, they will not be automatically removed as Testers from any Business Tasks that they were previously automatically added to due to being assigned to the User Role. Removing a Tester from a Business Task needs to be done manually, either within individual Business Tasks or by using the backend utility report /BTI/

#### TE\_RMASS\_TESTERS.

Please note that the assignment of Testers to User Roles can be governed via SAP Role Please note that the assignment of Testers to User Roles can be governed via S/<br>assignments if desired, using the functionality added in earlier ActiveControl 8.40 release and detailed in this [seperate Change Note.](https://basistechnologies.zendesk.com/hc/en-us/articles/360042719192-ActiveControl-Change-Note-TE-3273-automatically-assign-User-to-BT-User-Role-based-on-SAP-Role-assignment-)

## <span id="page-22-0"></span>**3.2.2. User Role audit report**

Over the last year, the Rules Engine approvals consumer has been getting implemented more and more by Basis Technologies customers wanting to benefit from its increased flexibility and granularity around approvals within the ActiveControl workflow. As this has happened, a few customers have commented that there is no easy way to view and audit the configured Approvers without accessing the Windows GUI configuration screens and the backend Rules Engine tables.

As such, ActiveControl 8.50 includes an enhanced version of the existing **Approvers by Target & Location** report (txn: /n/BTI/TE\_RAPPROVERS) to faciliate this.

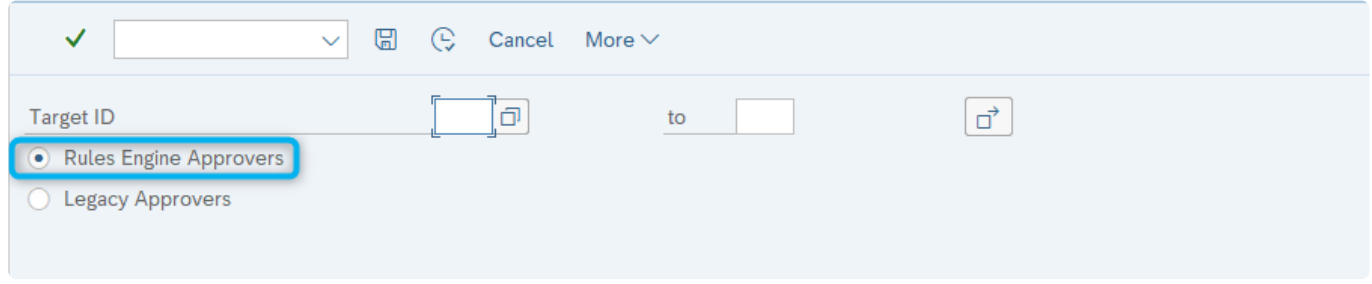

Figure: New Rules-Engine based option on the report selection screen.

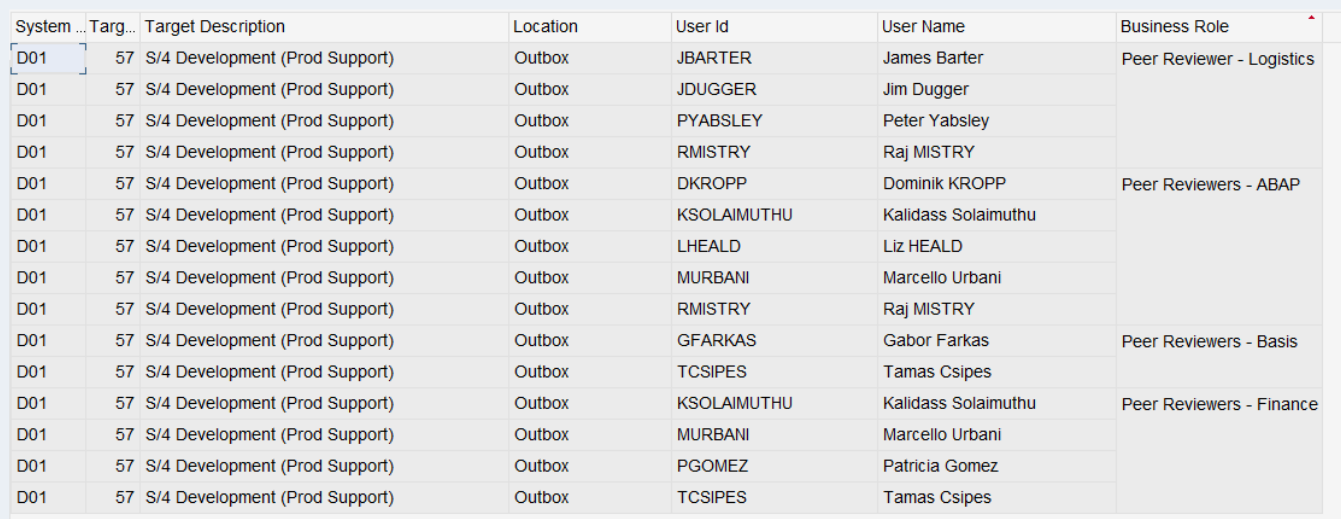

Figure: Report output will detail the Approvers (and associated User Role) associated to the desired Target(s).

For customers using the earlier Target Inbox/Outbox configuration for Approvers, the 'Legacy Approvers' option should be used on the selection screen.

### <span id="page-23-0"></span>**3.3. New Dynamic Dropdown custom field**

ActiveControl has long offered the capability for customers to create custom fields at (1) Transport Form, (2) Business Task and more recently (3) ActiveControl Project screen level.

Over the years, numerous customers have raised two Requirements to Basis Technologies:

i) the ability for the value selected in one standard or custom field dropdown to drive the values seen in another custom field dropdown

ii) the ability to have a four level hierarchy within ActiveControl, to cater for scenarios such as:

Programme > Project > Business Task > Transport Form Release > Sprint > Business Task > Transport Form Wave > Release > Business Task > Transport Form

As such, ActiveControl 8.50 introduces a new Dynamic Dropdown custom field type to enable customers to achieve both of these requirements

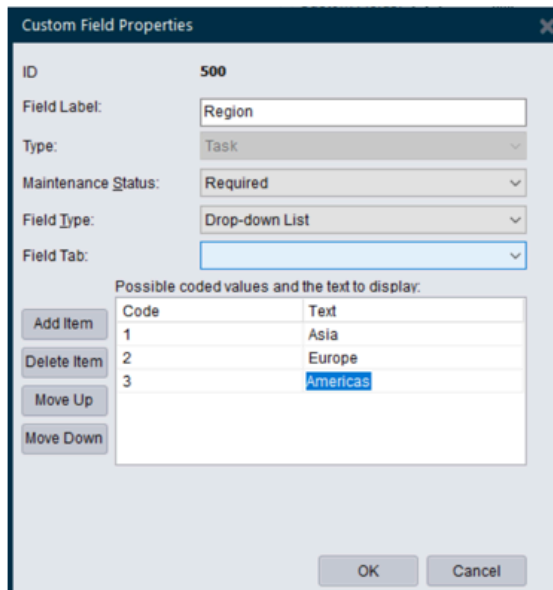

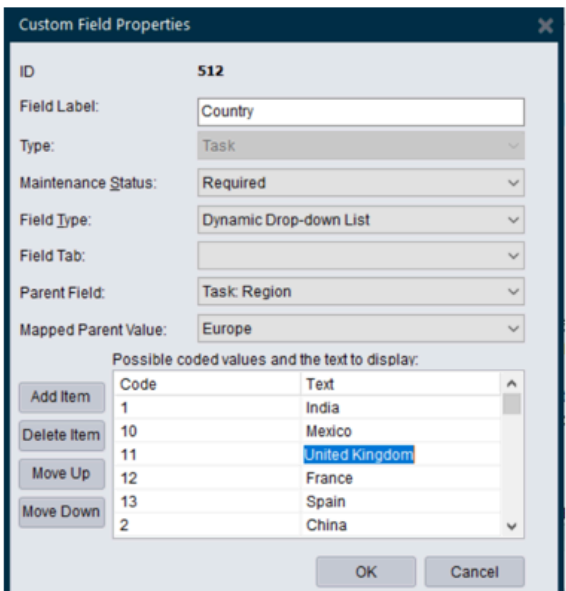

Figure: In this simple example, a Country 'Dynamic Dropdown' is linked to a parent source 'Region' dropdown field. Country values are linked to specific Region value

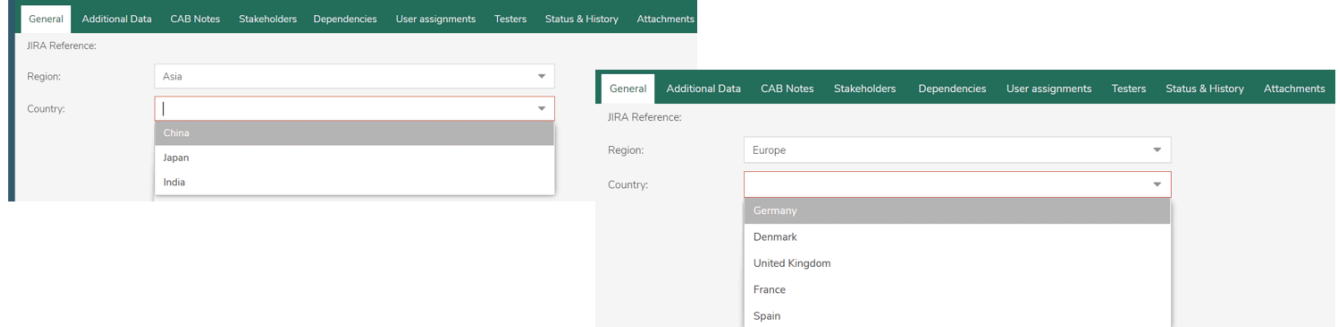

Figure: As a result, the Country dropdown only shows the relevant values for the Region selected.

### **Configuration Steps**

More details on this feature – along with the configuration – can be found in this **[online Change Article](https://basistechnologies.zendesk.com/hc/en-us/articles/360019414898)** 

## <span id="page-25-0"></span>**3.4. 1-minute Import Schedules**

The greatest frequency of automated Imports within ActiveControl has always historically been every 5 minutes.

A few customers have commented that they would like more frequent automated deployments over the years – and so a new 1-minute (and 2-minute) schedule is now possible as of ActiveControl 8.50

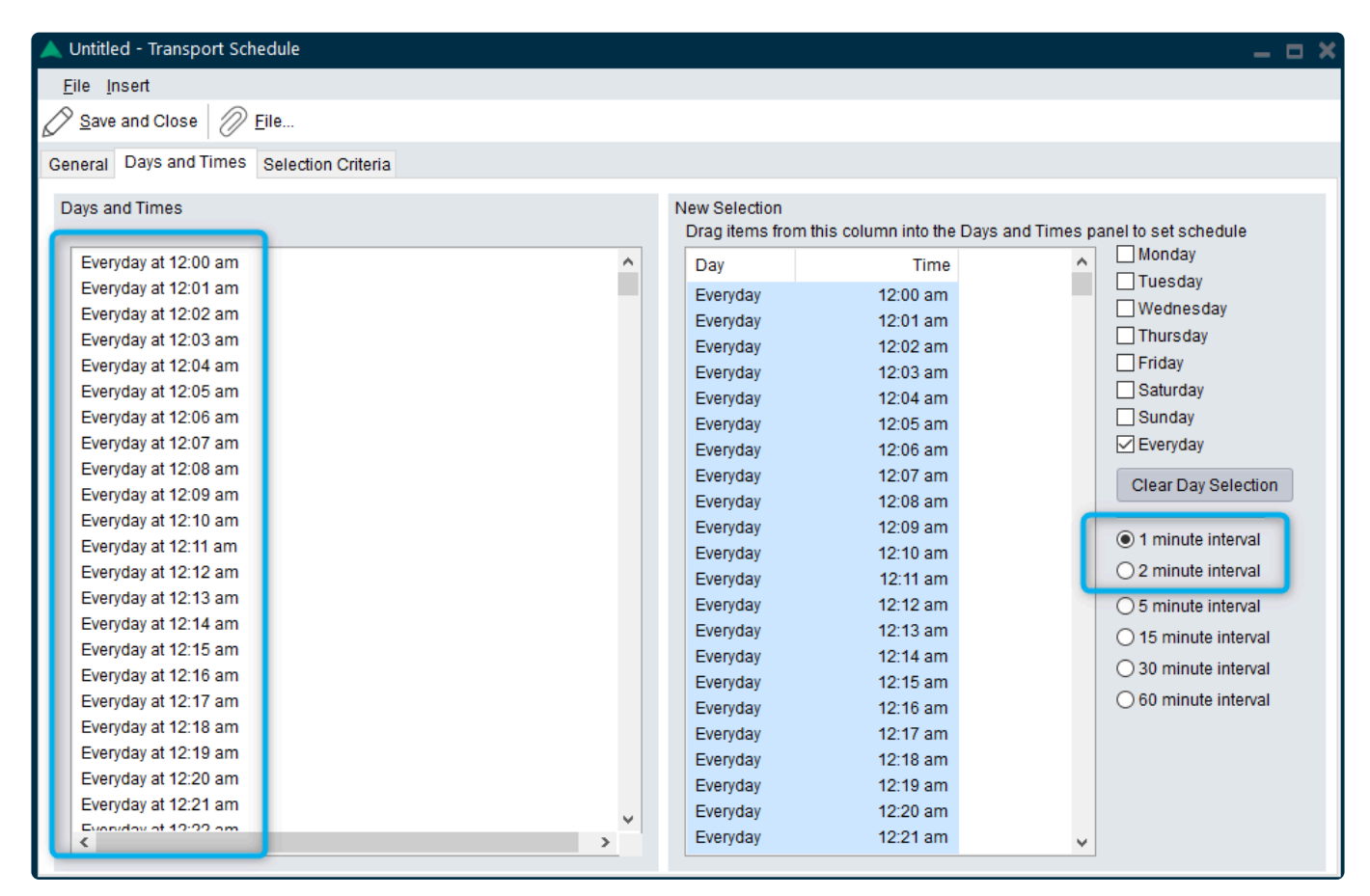

Figure: More frequent ActiveControl automated import Schedules can now be created.

#### **Configuration Steps**

The 1-minute (or 2-minute) schedule is created via the usual way in the Windows GUI configuration screen.

## <span id="page-26-0"></span>**4. ShiftLeft (8.50)**

### <span id="page-27-0"></span>**4.1. New Shiftleft: "SAP Level Checks" (0071)**

Over the years, Basis Technologies customers and their SI partners have made various suggestions to Basis Technologies relating to checks against SAP transports that were not possible in our existing suite of ShiftLeft analysers, these included the following capabilities:

1) **the ability to indicate if a TR contains more than a certain number of objects** (so that Approvers/ Basis teams are aware that a TR might take a long time to import as it contains many hundreds/ thousands of objects, or potentially even to avoid a Developer releasing a TR that contains so many objects and instead being forced to split it up.)

2) **the ability to highlight if a TR has been deleted at SAP level** (to avoid the situation of the corresponding Transport Form being inadvertantly approved and landing in an Import Queue and causing a System Error and potentially holding up the deployment of other transports.)

3) **the ability to highlight if the underlying data/cofiles for a TR no longer exist at SAP level** (similar to 2, to avoid the situation of the Transport Form resulting in a System Error during import.)

4) **the ability to indicate if a TR contains no objects** (to avoid the situation of empty transports being deployed to Test Systems and beyond due to human error.)

ActiveControl 8.50 introduces new Shiftleft: SAP Level Checks (0071) analyser to accomodate the above four checks. This is done via Parameters – ie it is possible for a customer to configure the Analyser to do some or all of the checks, depending on their own individual requirements.

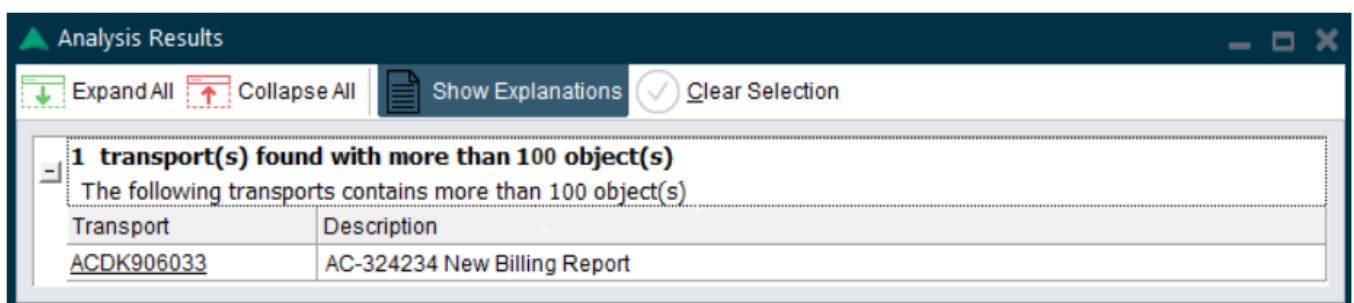

Figure: 0071 highlighting a Transport contains more than a (configurable) number of objects

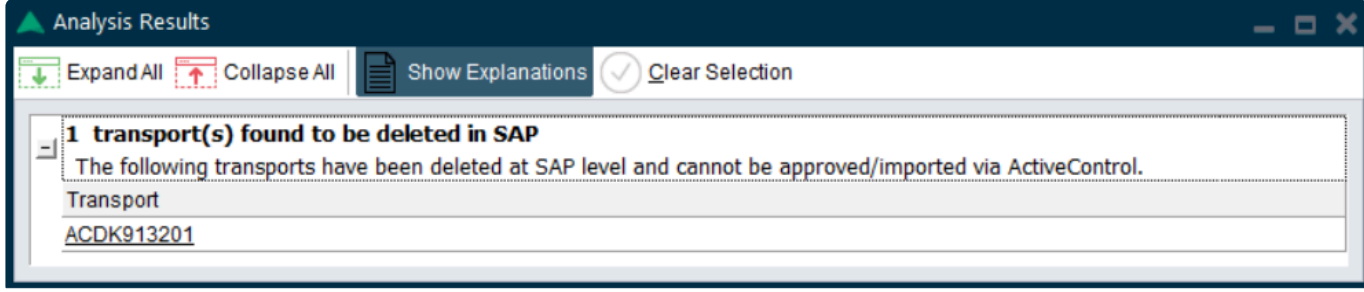

Figure: 0071 highlighting a Transport has been deleted at SAP level

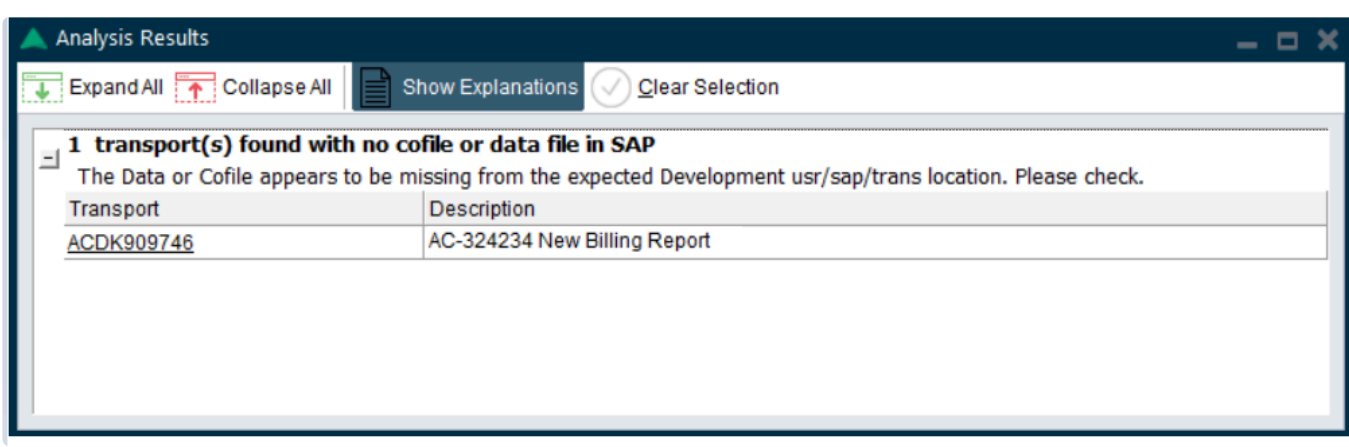

Figure: 0071 highlighting a Transport data/cofiles have been deleted at SAP level

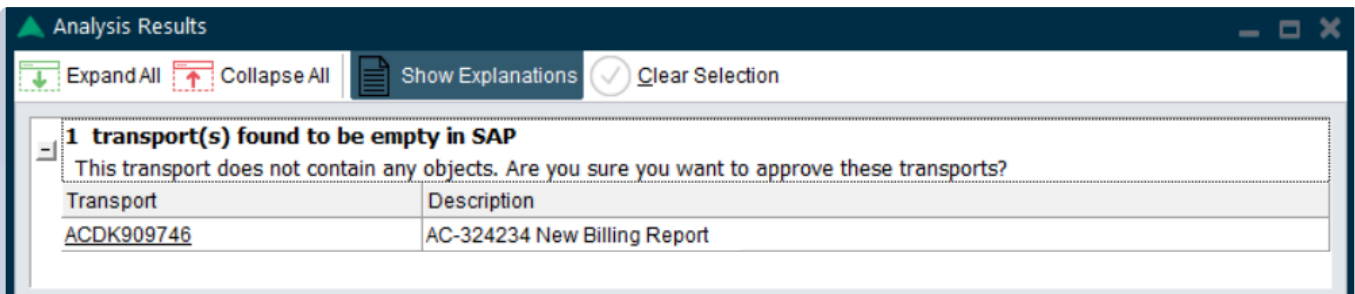

Figure: 0071 highlighting that a Transport contains no objects

#### **Configuration Steps**

(0071) SAP Level Checks is configured in the Windows GUI target configuration screen in the usual manner; a new parameter exists for each of the checks. More information on this new Analyser – and instructions on how to configure it – can be found in this online [Change Note](https://basistechnologies.zendesk.com/hc/en-us/articles/360018253378).

### <span id="page-29-0"></span>**4.2. Enhanced 'Check Custom Field Entered' (0057)**

ActiveControl 8.50 (and actually 8.40.1 Cumulative Patch) introduces an enhancement to the existing Shiftleft: Check Custom Field Entered (0057) analyser.

Shiftleft: Check Custom Field Entered (0057) was added a few years ago as part of ActiveControl 7.0 to enable customers to check that a specific custom text field had been populated with any value. This was subsequently enhanced as part of ActiveControl 8.2, to also cover Dropdown, Checkbox and Date custom field types.

As part of latest ActiveControl release, it is now possible for 0057 Analyser to check for a specific value in a field (rather than the field being empty). One example use-case for this new capability is for Customers that want to flag if a custom field integrated across from other tools like ServiceNow or JIRA do not have a specific value.

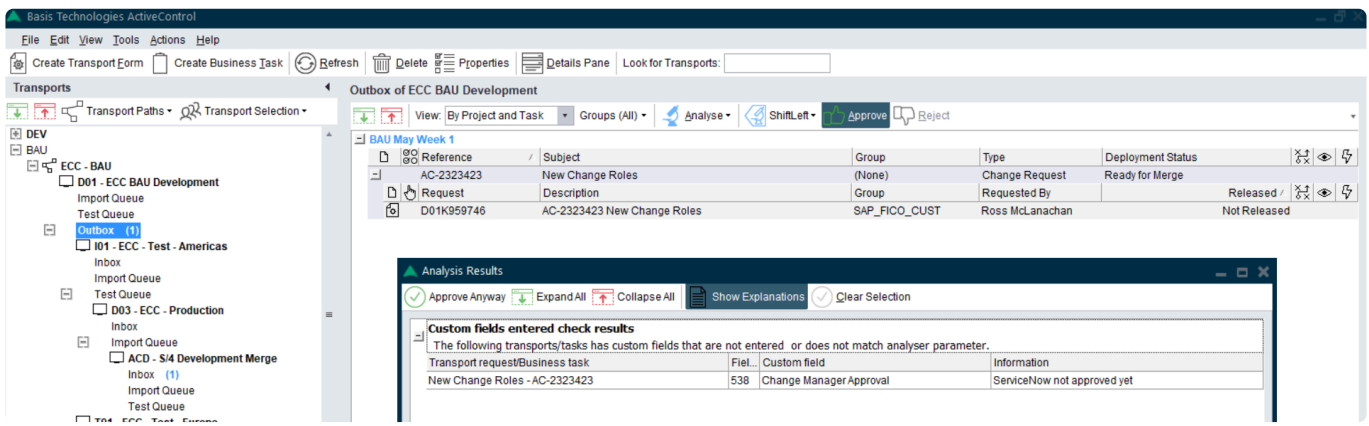

Figure: 0057 Analyser can now (optionally) warn if the Custom Field does NOT have a specific (configurable) value.

#### **Configuration Steps**

New CUSTF1\_VAL, CUSTF2\_VAL, CUSTF3\_VAL parameters can be configured as required, to check for specific value in up to three Custom fields.

More information on this Enhancement be found in this online [Change Note](https://basistechnologies.zendesk.com/hc/en-us/articles/360055516831)

### <span id="page-30-0"></span>**4.3. Enhanced "Changes to Same Object Path (0055)**

ShiftLeft: Changes to Same Object Path (0055) is a popular analyser at Customers for several years, as a way of highlighting other transports sitting further forward or back (or both) in the Path that contain the same Objects as the transport(s) being analysed.

Customers have raised a few suggestions on how to enhance this Analyser, which have been included as ner parameters on 0055 analyser as part of ActiveControl 8.40 to enable the following:

#### **Exclude Project:**

**Results in in any Transports associated against Business Tasks associated to the same Project from being excluded from the Analyser results. This can be useful for avoiding 'spurious' warnings relating to changes to the same objects in other Transports that are already planned to be delivered as part of the same Project.**

#### **Exclude Merge parameter**

**Result in any Merge transports containing the same objects from not being shown as part of the 0055 Analyser results.**

#### **Exclude TOC parameter**

**Results in any Transport of Copies (TOCs containing the same objects from being excluded from the Analyser results. This can be useful for Customers that are using TOCs as part of their testing process – to avoid them from being presented when using the Analyser to look forward in the Path to see what other transports contain the same objects**

#### **Configuration Steps**

New (optional) EXCLUDE\_PROJECT, EXCLUDE\_MERGE and EXCLUDE\_TOC parameters can be configured as required, to reduce the number of Analyser warnings depending on the Customer's own requirement.

### <span id="page-31-0"></span>**4.4. Enhanced 'Overtake/Regression' (0031)**

In certain circumstances – the 0031 Overtake/Regression analyser will warn about Transport of Copies when moving the original Transport to Production.

Given most customers would not see this as a true overtake/regression (because most SAP customers would never deploy such TOCs to Production) – a new EXCLUDE\_TOC parameter has been added to the Analyser to enable customers to suppress these TOC warnings if they do not require them.

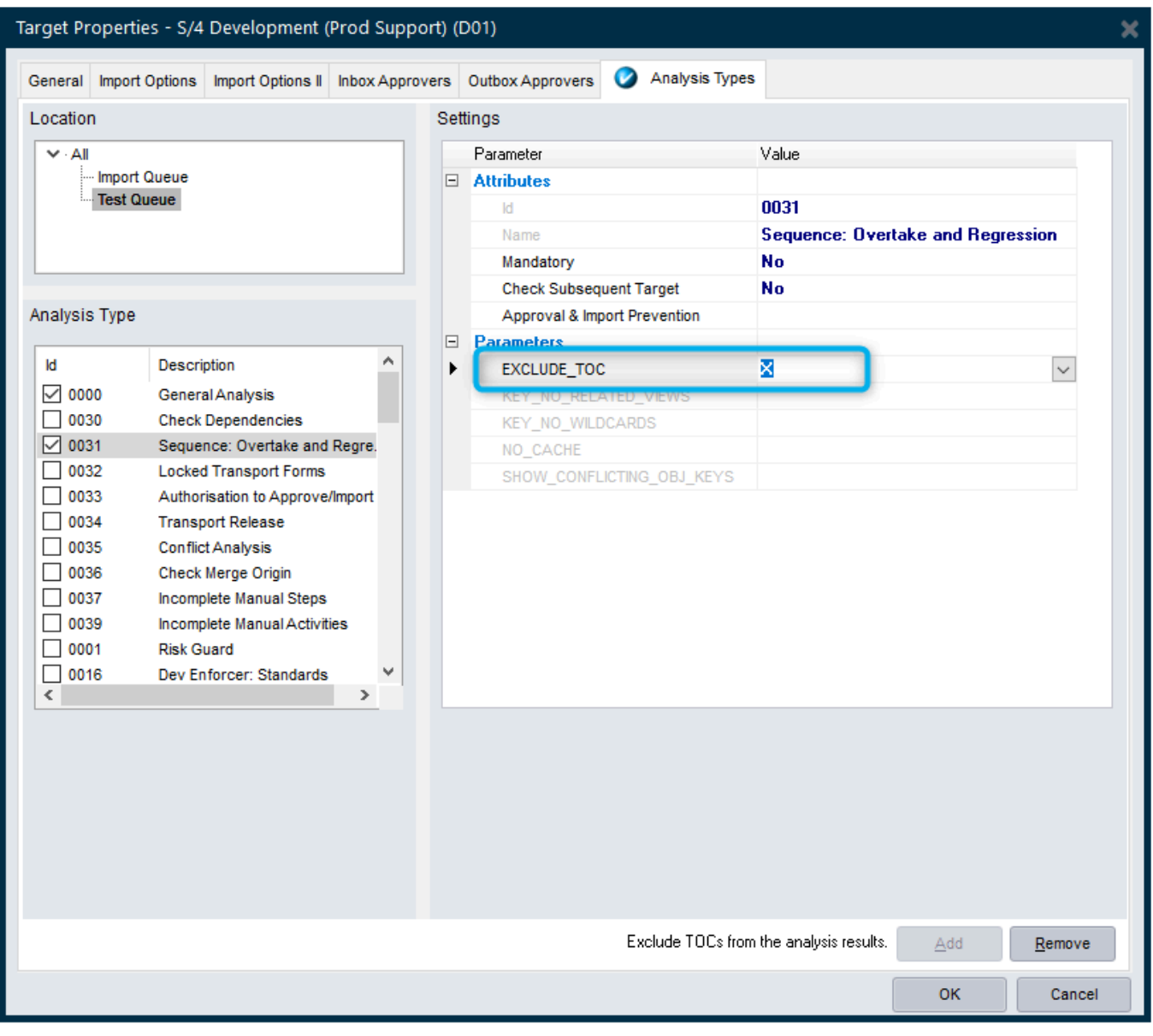

Figure: New EXCLUDE\_TOC parameter against 0031 Overtake/Regression analyser.

#### **Configuration Steps**

1. Enable new EXCLUDE\_TOC parameter against 0031 via the usual Windows GUI configuration

#### screen.

Senerally, customers do not need to switch on 0031 Analyser – because it runs<br>automatically as part of the General Analyser. Only customers wanting to exclude<br>from the Angluser sutrait should need to enable 2004 (and set t automatically as part of the General Analyser. Only customers wanting to exclude TOCs from the Analyser output should need to enable 0031 (and set the parameter)

### <span id="page-33-0"></span>**4.5. Enhanced 'Check Dependencies' (0030)**

The existing Check Dependencies (0030) analyser has been enhanced to include a new IGNORE\_RELATED\_TASKS parameter.

This small optimisation is to enable customers to 'opt-out' of using the new Related Business Tasks functionality also being introduced as part of ActiveControl 8.50

#### **Configuration Steps**

1. Enable new IGNORE\_RELATED\_TASKS parameter against 003 via the usual Windows GUI configuration screen.

### <span id="page-34-0"></span>**4.6. Enhanced 'Deep Impact Analysis' (0060)**

Deep Impact Analysis (0060) analyser is a popular Shifleft analyser to help identify missing lower level object dependencies when moving a transport to a target system.

ActiveControl 8.50 introduces three enhancements to the existing 0060 analyser on the back of various customer feedback.

## <span id="page-35-0"></span>**4.6.1. Exclude Target(s) from Analysis**

Increasing numbers of Basis Technologies customers operate "1:Many" type SAP landscapes – ie they have a Single Development system feeding multiple Test systems. Since some customers have certain *ancillary* parallel Targets that they do not want to be warned about missing dependencies, it is now possible to exclude Targets from the Analysis.

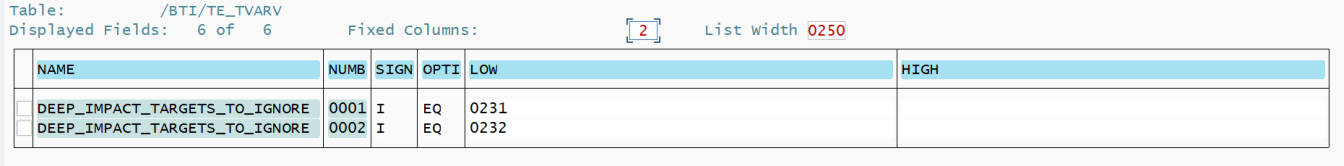

Figure: Targets can be excluded via /BTI/TE\_TARV table.

#### **Configuration Steps**

New DEEP\_IMPACT\_TARGETS\_TO\_IGNORE parameter should be maintained in table /BTI/ TE\_TVARV for each *NNNN* Target to be excluded from the 0060 Analysis.

### <span id="page-36-0"></span>**4.6.2. Target information for missing object(s)**

Increasing numbers of Basis Technologies customers operate "1:Many" type SAP landscapes – ie they have a Single Development system feeding multiple Test systems.

Since Transports might be deployed to difference cadencies within a "1:Many" type landscape – the Target information has now been added to the Analysis output as part of ActiveControl 8.50, so it is clearer what target SAP system the object is actually missing from.

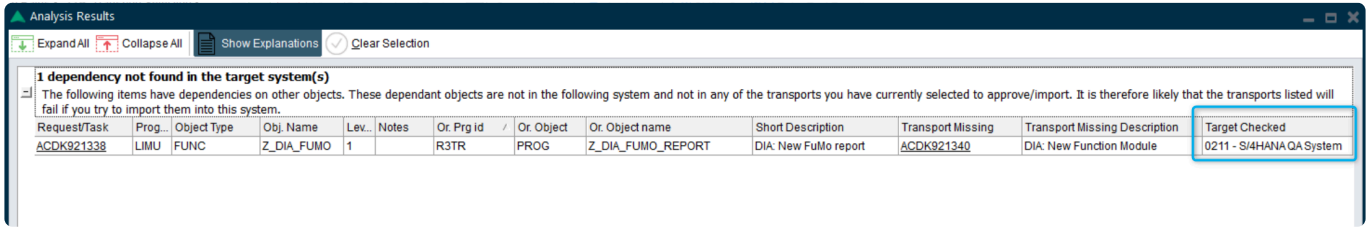

Figure: Target information for missing objects is now presented as part of the 0060 analyser output.

### **Configuration Steps**

No configuration is required.

### <span id="page-37-0"></span>**4.6.3. Transport information for missing object(s)**

Transport information (both TR number and description) are now seen in the 0060 Analyser output, so that it is easier to locate where the dependent object is in the workflow.

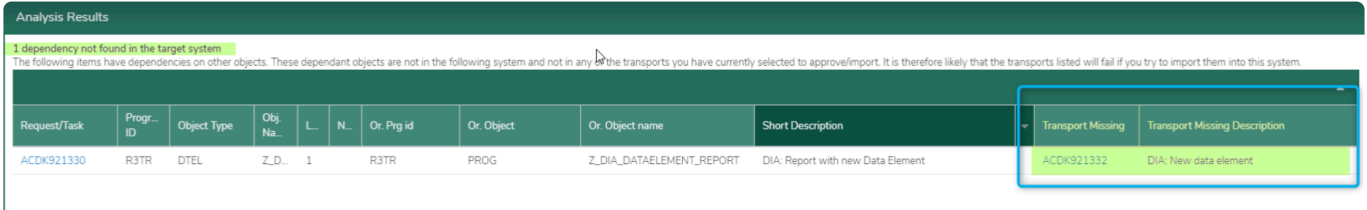

Figure: Transport information for the missing object are now seen as part of the 0060 analyser warning.

### **Configuration Steps**

No configuration is required.

# <span id="page-38-0"></span>**5. Integration (AC8.50)**

## <span id="page-39-0"></span>**5.1. Enhanced ServiceNow Integration**

## <span id="page-40-0"></span>**5.1.1. Field updates post initial BT creation**

Until now, the ActiveControl / ServiceNow integration has not catered for field updates, ie making a change to a mapped field in ServiceNow did not update the corresponding standard or custom field on the ActiveControl Business Task. As a result, the data could sometimes get out of sync without manual dual maintenance within ActiveControl.

On the back of a recent customer engagement, the ServiceNow update set has been enhanced as part of ActiveControl so that updates are now supported by the Integration.

#### **Configuration Steps**

To benefit from updates as part of the ServiceNow integration, an existing Customer will need to update to the latest version of the ServiceNow update set. This is available on request from Basis Technologies.

### <span id="page-41-0"></span>**5.1.2. Approvals triggered by status change**

Until now, the ActiveControl / ServiceNow integration has not catered for approval scenario – whereby a status change in ServiceNow could be used to automatically trigger an Inbox or Outbox approval within **ActiveControl** 

On the back of a recent new customer engagement, the ServiceNow update set has been enhanced as part of ActiveControl so that such auto-approvals can be done in ActiveControl based on a status change in ServiceNow.

#### **Configuration Steps**

To benefit from updates as part of the ServiceNow integration, an existing Customer will need to update to the latest version of the ServiceNow update set. This is available on request from Basis Technologies.

### <span id="page-42-0"></span>**5.2. Enhanced ChaRM integration (CD based approvals)**

ActiveControl has offered a ChaRM integration since 2018 (ActiveControl 7.20), whereby SAP customers that had already implemented SAP ChaRM could also benefit from ActiveControl functionality such as Merge and ShiftLeft. This integration has been implemented several times with customers.

Part of the existing Integration allows an Inbox/Outbox approval to be automatically triggered via a ChaRM Change Request (CR) status move.

ActiveControl 8.50 enhances this on the back of a Customer request, so that the approval can now alternatively be triggered via an individual Change Document (CD) status move.

### **Configuration Steps**

Please refer to seperate ChaRM integration guide for details on how to setup the ActiveControl/ChaRM integration. It should be noted that this Integration requires additional transports that are seperate from the main ActiveControl software transports. It should also be anticipated that some Basis Technologies consulting services will be required to support new customers setup the ChaRM integration.

## <span id="page-43-0"></span>**6. Employee Central Payroll (ECP)**

Please note that ActiveControl was approved for use on SAP Employee Central Payroll (ECP) system during early 2021.

As such, ActiveControl can be used to manage changes to the ECP system hosted by SAP in the same way as any other on-premise or cloud-hosted ABAP system.

Details of the SAP approval for ActiveControl add-on to be used on ECP can be found in this SAP Note: https://launchpad.support.sap.com/#/notes/2167337

## <span id="page-44-0"></span>**7. Other Enhancements (8.50)**

## <span id="page-45-0"></span>**7.1. Restrict file size of Attachments**

Prior to ActiveControl 8.50, it has always been possible to upload files of any size into ActiveControl. Several customers raised that this was having an increasingly significant impact on the sizing footprint of ActiveControl within the Domain Controller SAP system, as users were uploading extremely large MB file size attachments. As such, they requested that we add a capability for customer Administrators to be able to limit the filesize of Attachments uploaded into ActiveControl.

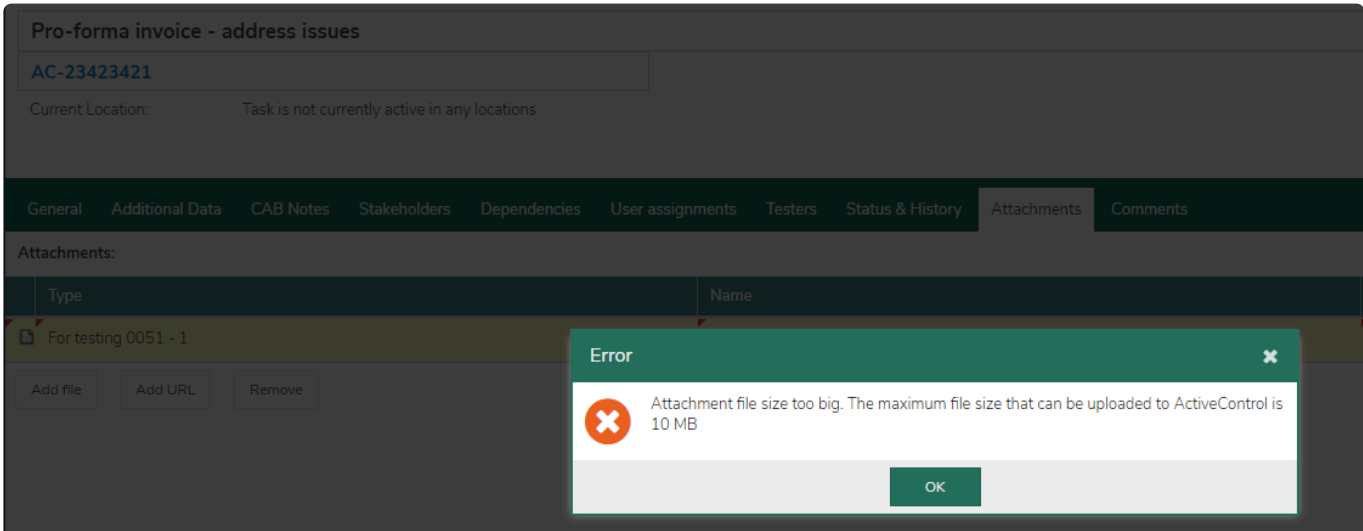

Figure: A new message will be presented if trying to save a file attachment bigger than the defined limit into ActiveControl.

### **Configuration Steps**

The restriction of file sizes for Attachments is configured via a new parameter MAX\_FILE\_ATTACH\_SIZE in table /BTI/TE\_TVARV.

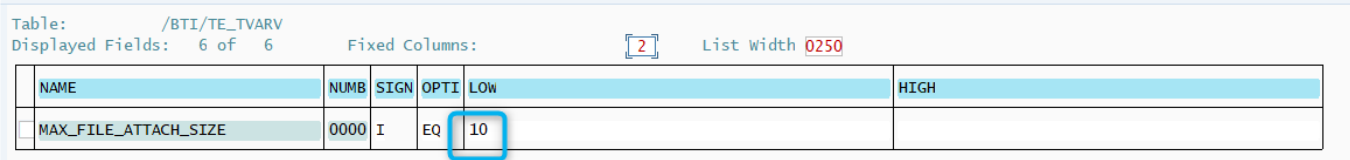

Figure: The maxium limit (in MB) is defined via table /BTI/TE\_TVARV.

For more information, please refer to this [online Change Note.](https://basistechnologies.zendesk.com/hc/en-us/articles/360052921771)

### <span id="page-46-0"></span>**7.2. Include custom fields in Merge process**

Prior to ActiveControl 8.50 – custom fields on Transport Forms were not replicated on the Transport Form of Merge TOC during 1:1 Merge.

Some customers raised this as a gap – in that some of these fields on the source Transport Form was also important to be seen in the TOC Transport Form, to help drive some of the skipping or approvals process on the target landscape.

As such, ActiveControl introduces a new configuration option to include custom fields as part of the 1:1 Merge process.

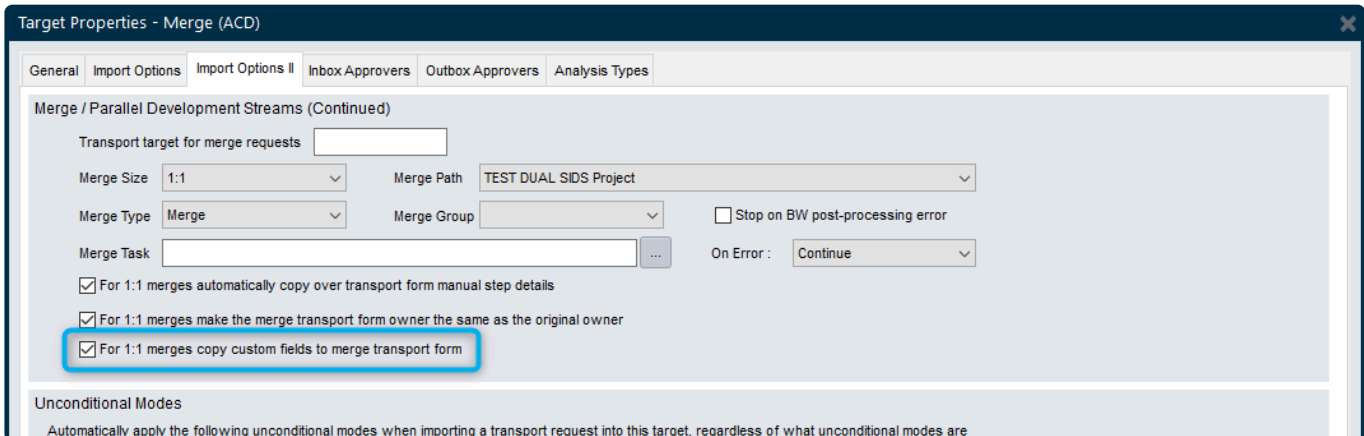

Figure: New optional configuration can be used to migrate Custom Field values to a Merge TOC during the 1:1 Merge scenario.

### **Configuration Steps**

1. Switch on the new "For 1:1 merges copy custom fields to merge transport form" configuration option.

## <span id="page-47-0"></span>**7.3. User Exits / Hooks**

### <span id="page-48-0"></span>**7.3.1. Save Files to 3rd Party Document Respositories**

Three new User Exit points have been introduced as part of ActiveControl 8.50 – to facilitate customer specific processes around the Creation, Changing and Deletion of Attachments within ActiveControl.

Attachment Create:- /BTI/TE\_EXIT\_SAMPLE\_0013 Attachment Change:- /BTI/TE\_EXIT\_SAMPLE\_0014 Attachment Delete:- /BTI/TE\_EXIT\_SAMPLE\_0015

The specific customer requirement for which they were introduced was so that a new Basis Technologies customer could force documentation to be saved in a 3rd Party Document Management repository instead of within ActiveControl Domain Controller, as they didn't want to store files within the SAP because of the sizing footprint implications).

#### **Configuration Steps**

1) Copy the sample FMs via SE37 (in the AC Domain Controller) and create own Customer-specific Z versions as required.

2) Enable via the usual /BTI/TE\_EXITC table (again, in the AC Domain Controller)

These user exits were delivered for a new ActiveControl customer earlier in 2021, and are already being used by that customer to save file in Opentext IXOS instead of SAP.

### <span id="page-49-0"></span>**7.3.2. Prevent linking of Transport Form to multiple Business Tasks**

It has always been possible within ActiveControl to associated a Transport Form to more than one Business Task, however this was legacy functionality that is generally not recommended, and does not work well with some of the newer functionalities such as Partial Testing (ie the ability to sign off test queues on individual Transport Forms) and the Rules Engine.

In the past, many Customers that didn't want to let their users purposely or accidentally link a Transport Form to multiple Business Tasks implemented a user exit 0010 that would present a message to the user if they attempted to do it, and prevent them from saving the Transport Form if it has more than one Business Task associated to it.

Since Basis Technologies generally do not recommend to our customers to link a Transport Form to more than one Business Task anyway – ActiveControl 8.50 introduces a new Windows GUI configuration option to enable Administrators to prevent it from being done, without having to enable a user exit solution.

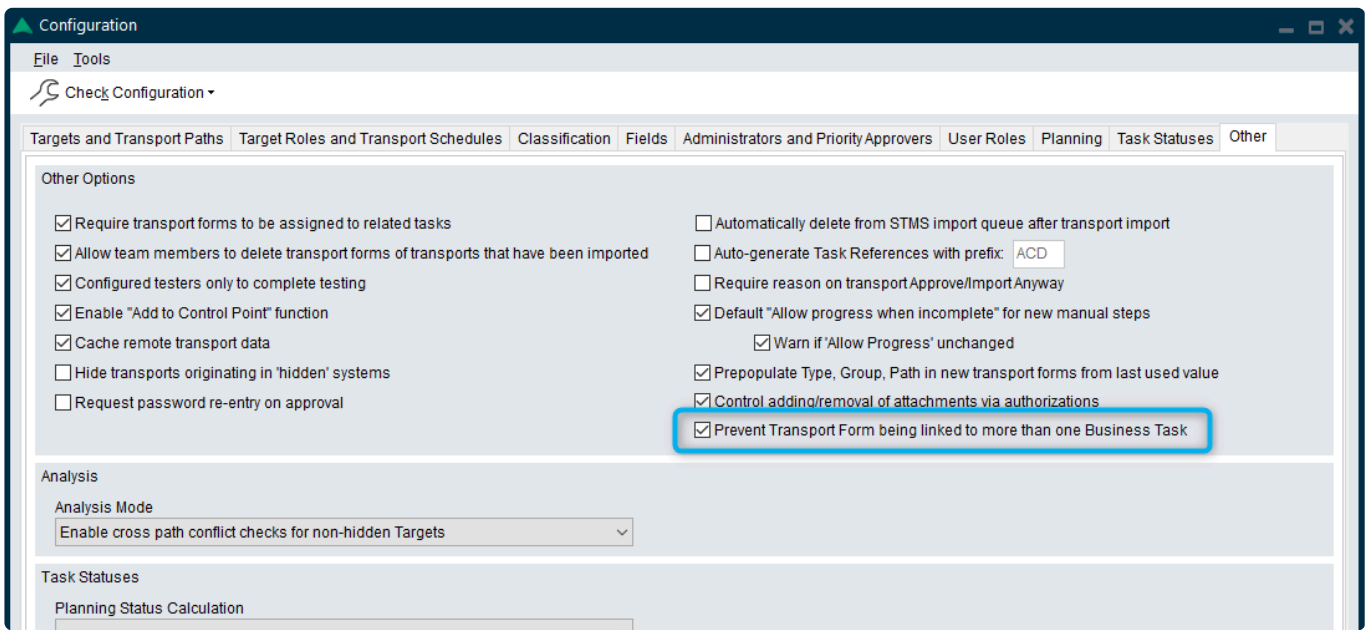

Figure: New 'Prevent Transport Form being linked to more than one Business Task' configuration option in the Windows GUI

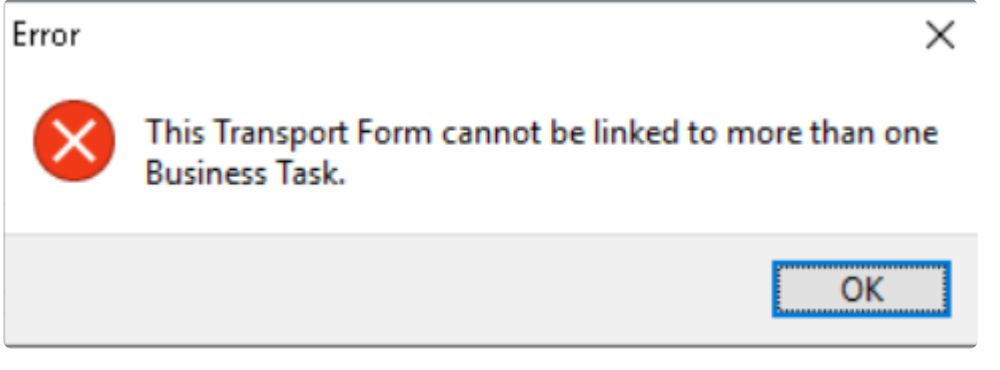

Figure: Error message 'This Transport Form cannot be linked to more than one Business Task' will be presented to user if the new configuration option is switched on

#### **Configuration Steps**

The new configuration option is switched on via the Other tab within the Windows GUI configuration screen.

More information can be found in this [online Change Note](https://basistechnologies.zendesk.com/hc/en-us/articles/360044535272)

## <span id="page-51-0"></span>**7.4. Recurring Automated Approvals**

Back in ActiveControl 7.0, automated 'Exception-based' approval capability was added to ActiveControl. This feature allowed Transport Forms to be automatically approved in a defined control point location, if the Analysers ran and found no issues. That said, the original design meant that if the Analysers did find an issue, the Transport Forms would stop for a manual approval – and never be re-considered in that same control point location for Auto-approval.

Since ActiveControl 7.0, a couple of Customers fedback that they would like enhanced capability so that Transport Forms that initially failed an Automated Approval *would* be reconsidered again for Automated Approval when the process ran again.

As such, ActiveControl 8.50 (and indeed 8.40.N cumulative patch) introduces this capability.

### **Configuration Steps**

More information on the configuration and use of this capability can be found in this [online Change Note](https://basistechnologies.zendesk.com/hc/en-us/articles/360054027312).

When using this capability, it should only be run periodically (eg ever 30 minutes or less frequently) *and* with a small number of Analysers configured to run in that control point location (and not the more system-intensive analysers such as Deep Impact Analysis, Test Impact Radar or Conflict Analysis). There could be adverse performance impacts in the Domain Controller from running recurring Automated Approvals more frequently. **!**

## <span id="page-52-0"></span>**7.5. Enhanced SCC1 error visibility**

Automated SCC1 within ActiveControl has become quite a popular feature within the tool following its addition in 2017.

One feedback we got from a Customer in early 2021 was around the visibility of errors during the SCC1 process. As such, we have optimised this part of the process as part of ActiveControl 8.50 (and indeed since 8.40.5 Cumulative Patch) by introducing three new features as part of the process, to provide more transparency and auditability of issues.

1. **New error message presented in the Web UI and Windows GUI at the point of an automated SCC1 issue during auto-release.**

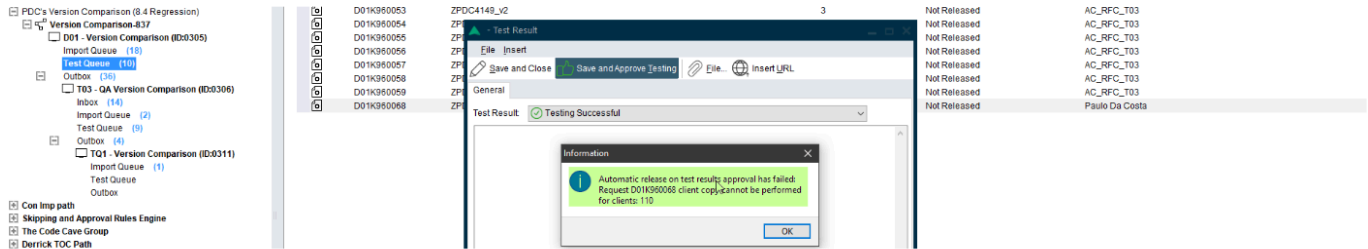

%(color-gray)Figure: New SCC1 error message seen during the point of an SCC1 issue.

2. **A new Event will be logged on the [Transport Status and History] tab in the Transport Form** –

"Error performing Client copy (SCC1)

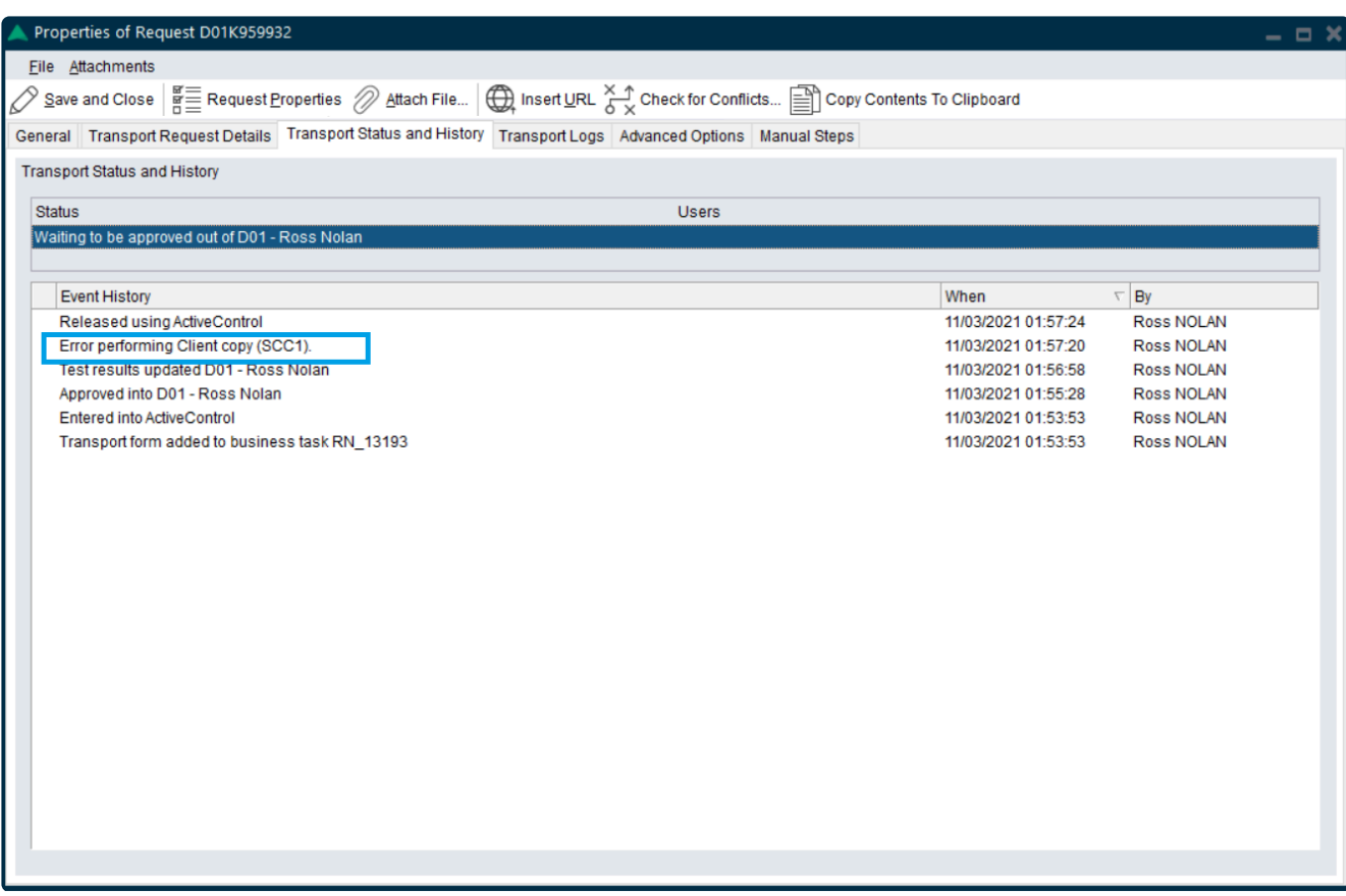

%(color-gray)Figure: New SCC1 error event on a Transport Form.

### 3. This Event can also be seen in the existing 'Transport / Task Activity & Events Audit' Report [Transport / Task Activity & Events Audit' Report]

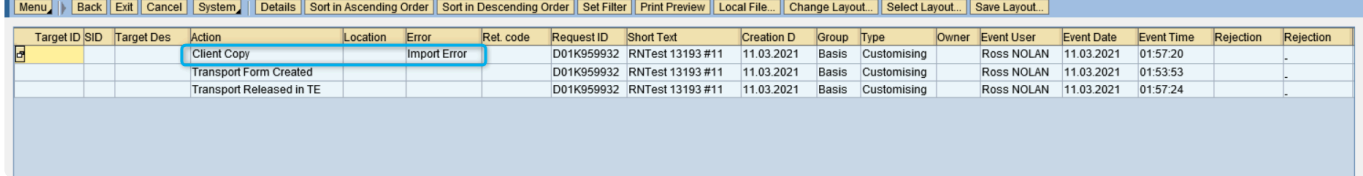

%(color-gray)Figure: New SCC1 error event via Activity & Events Audit report

#### **Configuration Steps**

None

### <span id="page-54-0"></span>**7.6. Optimised ALV Reports – change/select/ save layouts**

Over the years, a few Basis Technologies customers have reported inconsistencies in the suite of ActiveControl reports, in terms of some of the existing Reports not having change/select/save layouts options.

This was addressed in AC8.50 for the Transport Object Report specifically, as this was required urgently for one of our Customers.

ActiveControl 8.50 now also addresses this for many of the other out-of-the-box ALV reports:

- 1. Change document Report Change
- 2. Transport Location by Project/Path
- 3. Transport Import Progress by Path
- 4. Transport Import Status across Paths
- 5. Merge and Conflict Manager
- 6. Transport & Merge Reconciliation Report
- 7. Change Metrics Report
- 8. Open transports by systems and change date
- 9. Test results entry
- 10. Import Audit Report
- 11. Delegations Report
- 12. Task roles and status history
- 13. Transport Merge Report
- 14. Change path step analysis
- 15. Approvers by target and location

### <span id="page-55-0"></span>**7.7. Utility Report: Removing deleted SAP users from User Roles**

If a user exists in ActiveControl (ie is assigned to a User Role as an Approver as part of the Rules Engine) – but is deleted as a user at an SU01 SAP level, then the user is not removed from ActiveControl – and will still show as an approver. Moreover it is not possible to remove the user thereafter from within ActiveControl.

To mitigate this, a new backend utility report that can delete user from role table (/bti/te\_roleux) is now available as part of ActiveControl 8.50

This report /BTI/TE\_RREMOVE\_USR\_FROM\_ROLES is run via SE38 in the Domain Controller.

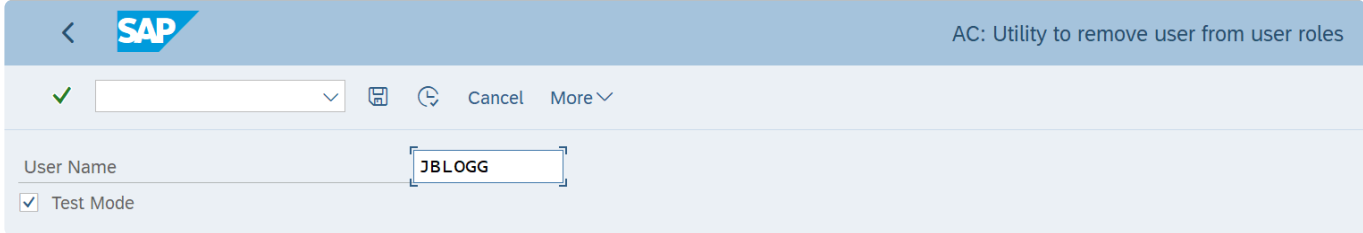

Figure: New report to remove deleted users from ActiveControl User Roles.

### <span id="page-56-0"></span>**8. Bug Fixes (8.50)**

## <span id="page-57-0"></span>**8.1. 'Cumulative Patching' support process**

Since January 2020, Basis Technologies support team have introduced a new Cumulative Patching process for delivering patch fixes to customers.

This means that when a new bug is fixed for a customer after the release of ActiveControl 8.50 – an interim patch release (eg AC 8.50.1) is created by Basis Technologies. If a second fix is then required for a second customer, then a new interim patch release AC8.50.2 is created that includes this second fix plus also the fix for the first customer contained within AC8.50.1.

This means that a customer requiring a fix will always be given a cumulative patch fix containing all fixes delivered by Basis Technologies since the last main Release of ActiveControl.

This new Patching process has been introduced as Basis Technologies were increasingly encountering instances of different customers (both new customers plus existing customers that had upgraded to the latest Release) reporting the same bug issues. By introducing this interim Patching process, we believe it will largely avoid this inefficiency – and even more importantly, mean that Basis Technologies will in many cases already have an available fix that can be quickly provided to the Customer.

As part of this new Cumulative Patching Process, Change Notes will be created by Basis Technologies for every appropriate Change (both Enhancements and Bug Fixes) created by ActiveControl. We are hoping this will improve the visibility of changes being done to ActiveControl within our customer-base that has previously been possible within our long-standing Release Notes process.

Interim Patch Releases – and associated Changes Notes are available via our [online Knowledge Base](https://basistechnologies.zendesk.com/hc/en-us/sections/202280143-ActiveControl-Release-Notes-Cumulative-Patches)

We are aware from customer feedback that applying Cumulative Patches can be challenging in some organisations, since the Patch needs to be applied in the Depted in the Depted in the Depted the actuality outcome. To make th challenging in some organisations, since the Patch needs to be applied in the Domain Controller and also the satellite systems. To make the process easier for applying Cumulative Patches (and also performing ActiveControl upgrades), Basis Technologies intend to revise the software transport packaging of ActiveControl in 2022, so that in most cases, the transport is only required in the Domain Controller and the Developement satellite systems (but not the Test, Production, Training etc satellite systems being managed by ActiveControl).

## <span id="page-58-0"></span>**8.2. Bug Fixes since AC8.40**

Various bug fixes to previous releases are included in this latest ActiveControl 8.50 release.

A list of these fixes can be found in these "8.40 Cumulative Patch release notes XXXXXXXXXXXXXXX

This list essentially details all of the fixes added since ActiveControl 8.40 – and by extension – are included in ActiveControl 8.50

## <span id="page-59-0"></span>**9. Upgrading to ActiveControl 8.50**

Basis Technologies do not backport Enhancements to earlier versions of ActiveControl, due to the effort and technical complexity involved.

Please refer to this [online Knowledge Article](https://basistechnologies.zendesk.com/hc/en-us/articles/211710723) for details of the key considerations and steps involved in performing an upgrade of ActiveControl.

If you are interested in upgrading to ActiveControl 8.50, please contact your Account Manager to discuss next steps.

Basis Technologies would generally recommend that an ActiveControl upgrade is performed with some sort of formalised assistance from one of our Solution Specialists. This not only ensures that the benefits of the newer functionality can be more effectively reaped, it also helps ensure that any teething issues and questions encountered during the Upgrade process can be addressed in a timely manner.

Some more information on the typical Engagement options are detailed in this [online Knowledge Article](https://basistechnologies.zendesk.com/hc/en-us/articles/360019049177).

### **Important Notes about upgrading to ActiveControl 8.50**

(1) Please note that Transport of Copies functionality was changed significantly as part of the previous ActiveControl 8.40 release. Customers using ActiveControl 'Transport of Copies' functionalities in a pre-8.40 release will need to migrate over to the Enhanced Transport of Copies configuration as part of an ActiveControl 8.50 upgrade. Some of the user exit solutions provided over the years have been replaced by the new functionality in this release, and will no longer work.

(2) A new report developed was introduced in ActiveControl 8.40, to improve performance of the Overtake/Regression and Conflict Checks by speeding up the checking of Ignore flags. More information can be found in this [online Change Note](https://basistechnologies.zendesk.com/hc/en-us/articles/360049938211)

(3) ActiveControl has historically included a 'Task Planning' capability that can be used to manage pre-Development approval workflows. Task Planning has been considered legacy functionality within the product since January 2019. Asides from the fact that less than 2% of our customers are using this Planning functionality due to other best-of-breed ITSM tools such as JIRA and ServiceNow, Basis Technologies have not enhanced this area of the product for more than five years. In ActiveControl 8.0, the functionality was hidden by default as it was no longer supported by Basis Technologies, the plan is to remove it completely from the product in the future, and as such, it should no longer be used by new and existing customers.